# **MITSUBISHI**

# 三菱液晶ディスプレイ Diamondcrysta RDT157LMシリーズ (AA500) 取扱説明書

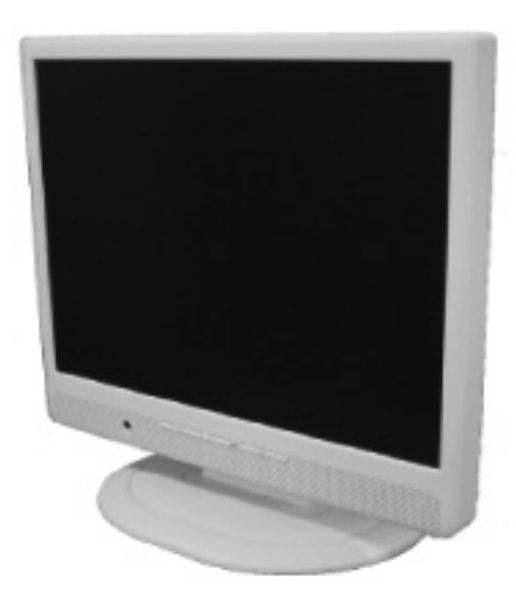

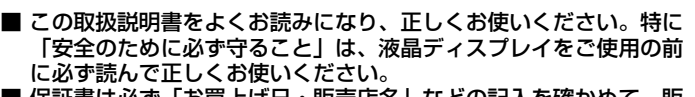

- 保証書は必ず「お買上げ日・販売店名」などの記入を確かめて、販 売店からお受け取りください。
- 「セットアップガイド」と「保証書」は、大切に保管してください。 ■ 必ず、転倒・落下防止処置を実施してください。(5・25頁参照) ■ この取扱説明文書内のURLはクリックするとWeb.サイトへリンクし

ます。

インターネットホームページ:<http://www.MitsubishiElectric.co.jp/display/> INTERNET INFORMATION & DOWNLOADS SERVICE

### 製品登録のご案内

三菱電機では、ウェブサイトでのアンケートにお答えいただくと お客様に役立つ各種サービスをウェブサイトにて利用できる 「製品登録サービス」を実施しております。 - Technicial コンピュー こくぶらく<br>詳しくはこちらをご覧ください。

**<http://www.MitsubishiElectric.co.jp/mypage>**

【個人のお客様】PCリサイクルマーク申込のご案内 ご注意:法人でご購入いただいた製品は無償提供の対象外です。

個人でディスプレイをご購入いただいたお客様には、無償で「PC リサイクルマーク」を提供しております。 <sub>このサインの</sub>。<br>ご購入後、お早めに下記の<u>リサイクル窓口ホ</u>ームページからお申し 込みください。(画面の(PCリサイクルマーク申込 からお入りください。) **<http://www.pc-eco.jp/>**

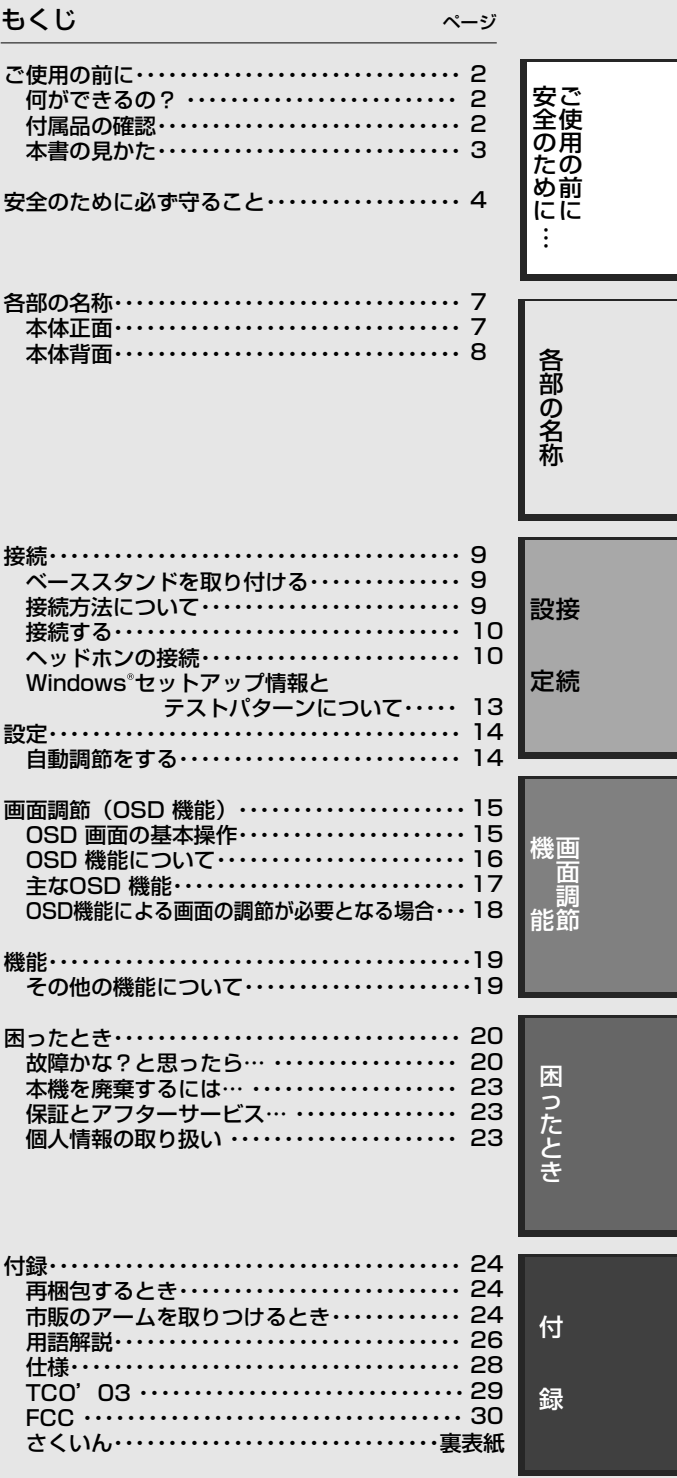

# ご使用の前に

### 何ができるの?

### 明るさや色の調節をしたい

### ■ OSD機能 (On Screen Display)  $(→P15)$

画面の明るさ、表示位置やサイズ、カラー調節などをOSD画面により調節することができます。OSD機能そのものに関する操作 (OSDオートオフ、OSDロックなど)もできます。

### スタンドの角度を調節したい

#### ■スタンド調節機能 (→P12)

角度を上下方向に調節することができます。

#### 本機は、アナログ信号を受けて画像を表示することができます。接続に際しての詳細は「接続方法について」(→*P9)* に記載してあり ます。

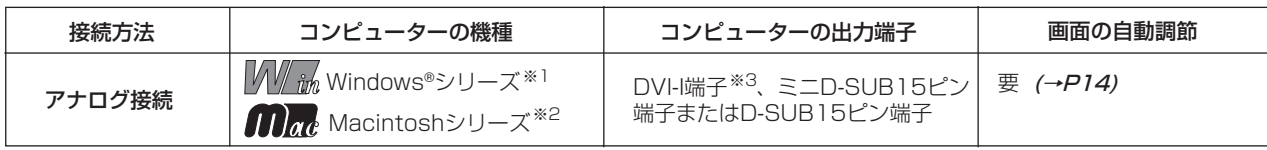

※1 Windows®をご使用の方は、セットアップ情報をインストールすることをお奨めいたします。 (→P13)

※2 Apple Macintoshシリーズコンピューターは、モデルにより出力端子が異なります。変換アダプター(市販)が必要となる場 合があります。詳しくは「接続方法について」 **(→P9)** をご覧ください。

※3 DVI-I端子によるアナログ接続には、変換アダプター(市販)等が必要となります。詳しくは「接続方法について」 *(→P9) を* ご覧ください。

### 付属品の確認

#### お買い上げいただいたときに同梱されている付属品は次のとおりです。 万一不足しているものや損傷しているものがありましたら、販売店までご連絡ください。

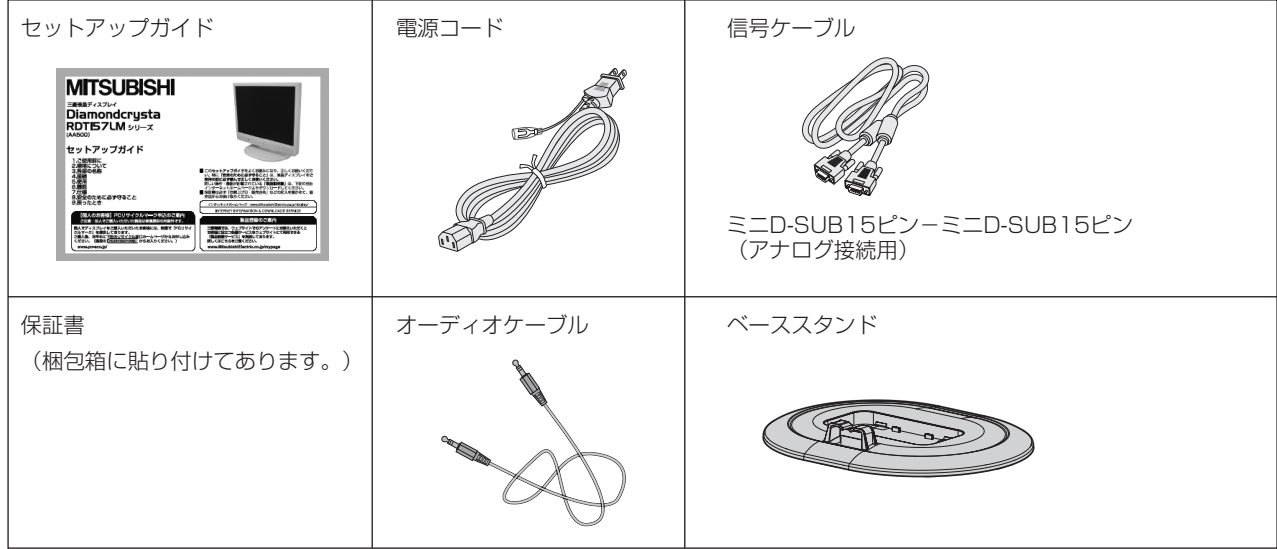

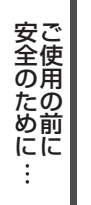

### 本書の見かた

### 本書の表記のしかた

お願い:取扱い上、特に守っていただきたい内容

お知らせに取扱い上、参考にしていただきたい内容

(→PXX):参考にしていただきたいページ

:Windows® とMacintosh両方に関わる内容

:Windows® のみに関わる内容

■■■■ : Macintoshのみに関わる内容

### 知りたいことを探すために

やりたいことから探す→「何ができるの?」 (→P2) 説明の内容から探す→「本書の構成と分類」(→P3) 言葉と意味で探す→「用語解説」 (→*P26)* もくじで探す→「もくじ」*(→表紙)* さくいんで探す→「さくいん」*(→裏表紙)* 

### 本書の構成と分類

本書では、本機を安全かつ快適にお使いいただくために、以下のように説明を分類しています。

#### ご使用の前に *(→P2)*

ご使用のコンピューターと本機の接続方法によって、お 客様が必要となる説明がどこに記載されているのかを把 握していただくための説明です。

#### 安全のために必ず守ること *(→P4)*

万が一の事故を回避するための使用方法に関する注意事 項です。

#### 各部の名称 *(→P7)*

後に続く「接続」や「画面設定」などの説明に際して、本 機の各部の名称とその位置を把握いただくための説明です。

#### 接続 *(→P9)*

ご使用のコンピューターと本機を接続して使用するまで に必要な手順を説明しています。

画面調節(OSD機能)(→P14) 画面の調節やOSD機能の設定をする際の手順や各機能に ついて説明しています。

その他の機能 (→P19) 本機に装備された機能で、OSD機能以外の機能について の説明をしています。

困ったとき *(→P20)* 故障の疑いがあるなど、困ったときの対処方法などを説 明しています。

付録 *(→P24)* 用語の解説、さくいんなどを掲載しています。

この装置は、情報処理装置等電波障害自主規制協議会(VCCI)の基準に基づくクラスB情報技術装置です。この装置は、家庭環境で 使用することを目的としていますが、この装置がラジオやテレビジョン受信機に近接して使用されると、受信障害を引き起こすこと があります。取扱説明書に従って正しい取扱いをしてください。 本機は付属の電源コードおよび信号ケーブルを使用した状態でVCCI基準に適合しています。

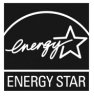

当社は、国際エネルギースタープログラムの参加事業者として、本製品が国際エネルギースタープログラムの対象製 品に関する基準を満たしていると判断します。

本製品は社団法人電子情報技術産業協会が定めた「表示装置の静電気および低周波電磁界」に関するガイドラインに適合しています。

本製品はスウェーデンの労働団体TCOにより定められた、低周波電磁界、エルゴノミクス、省エネルギー、環境保護に対する規格 であるTCO'03に適合しています。

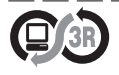

本製品はPC3R「PCグリーンラベル制度」の審査基準(2007年度版)を満たしています。 詳細は、Webサイト [http://www.pc3r.jp を](http://www.pc3r.jp)ご覧ください。

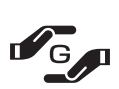

本製品はJ-Moss(JIS C 0950 電気・電子機器の特定の化学物質の含有表示方法)に基くグリーンマークを表示 しています。

特定の化学物質(鉛、水銀、カドミウム、六価クロム、PBB、PBDE)の含有についての情報を公開しています。 詳細は、Webサイト [http://www.MitsubishiElectric.co.jp/jmoss/ を](http://www.MitsubishiElectric.co.jp/jmoss/)ご覧ください。 形名:RDT157LM / RDT157LM(BK)

■本書の内容の一部または全部を無断で転載することは固くお断りします。

■本書の内容について、将来予告なしに変更することがあります。

■本書の内容については、万全を期して作成しましたが、万一誤り、記載もれなどお気付きの点がありましたらご連絡ください。 ■乱丁本、落丁本の場合はお取り替えいたします。販売店までご連絡ください。

Microsoft、WindowsおよびWindows Vistaは、米国 Microsoft Corporationの米国及びその他の国における登録商標または 商標です。

Macintoshは、米国アップル社の登録商標です。

安ご 使 用 の 前 に

全 の た め に …

3

Diamondcrystaは、三菱電機株式会社の登録商標です。

その他の社名および製品名は、各社の商標および登録商標です。

# 安全のために必ず守ること

この取扱説明書に使用している表示と意味は次のようになっています。 誤った取扱いをしたときに生じる危険とその程度を、次の表示で区分して説明しています。

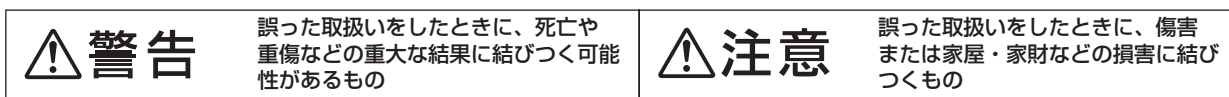

ーー<br>図記号の意味は次のとおりです

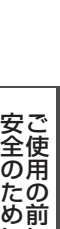

に

に …

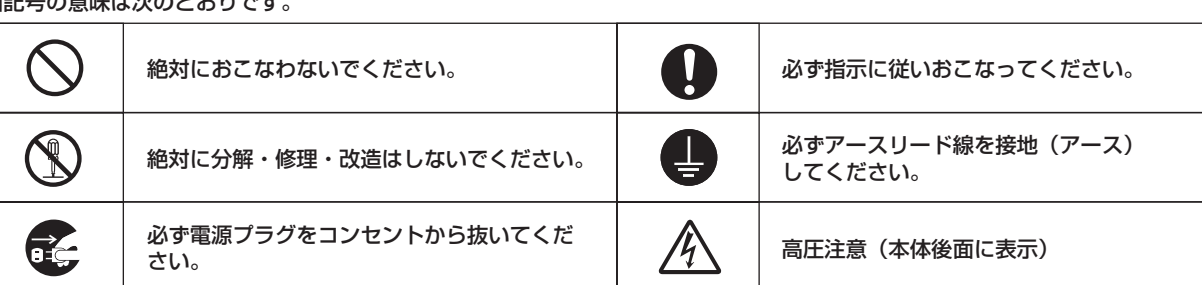

●ご使用の前に、この欄を必ずお読みになり、正しく安全にお使いください。

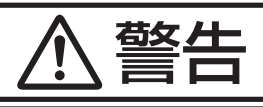

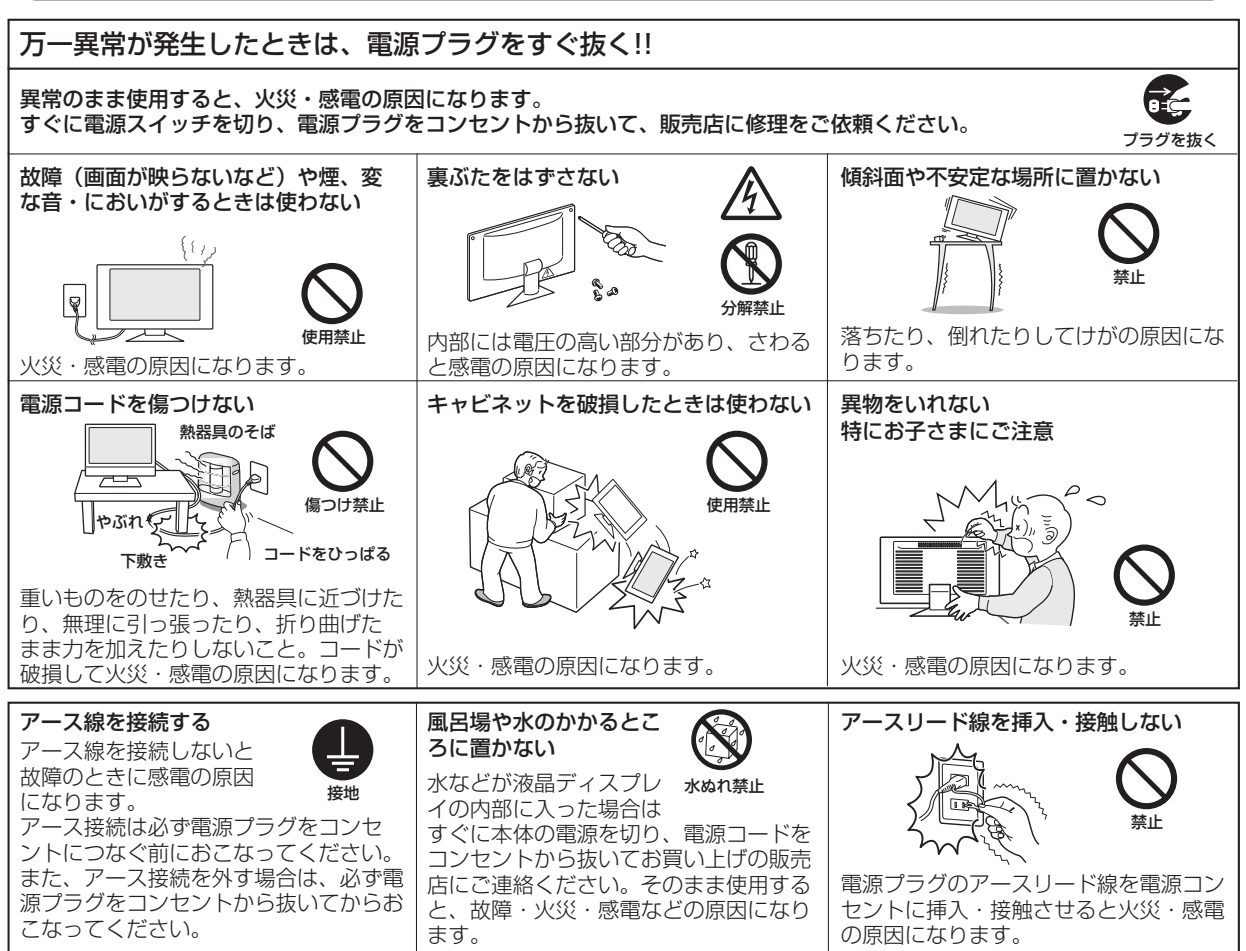

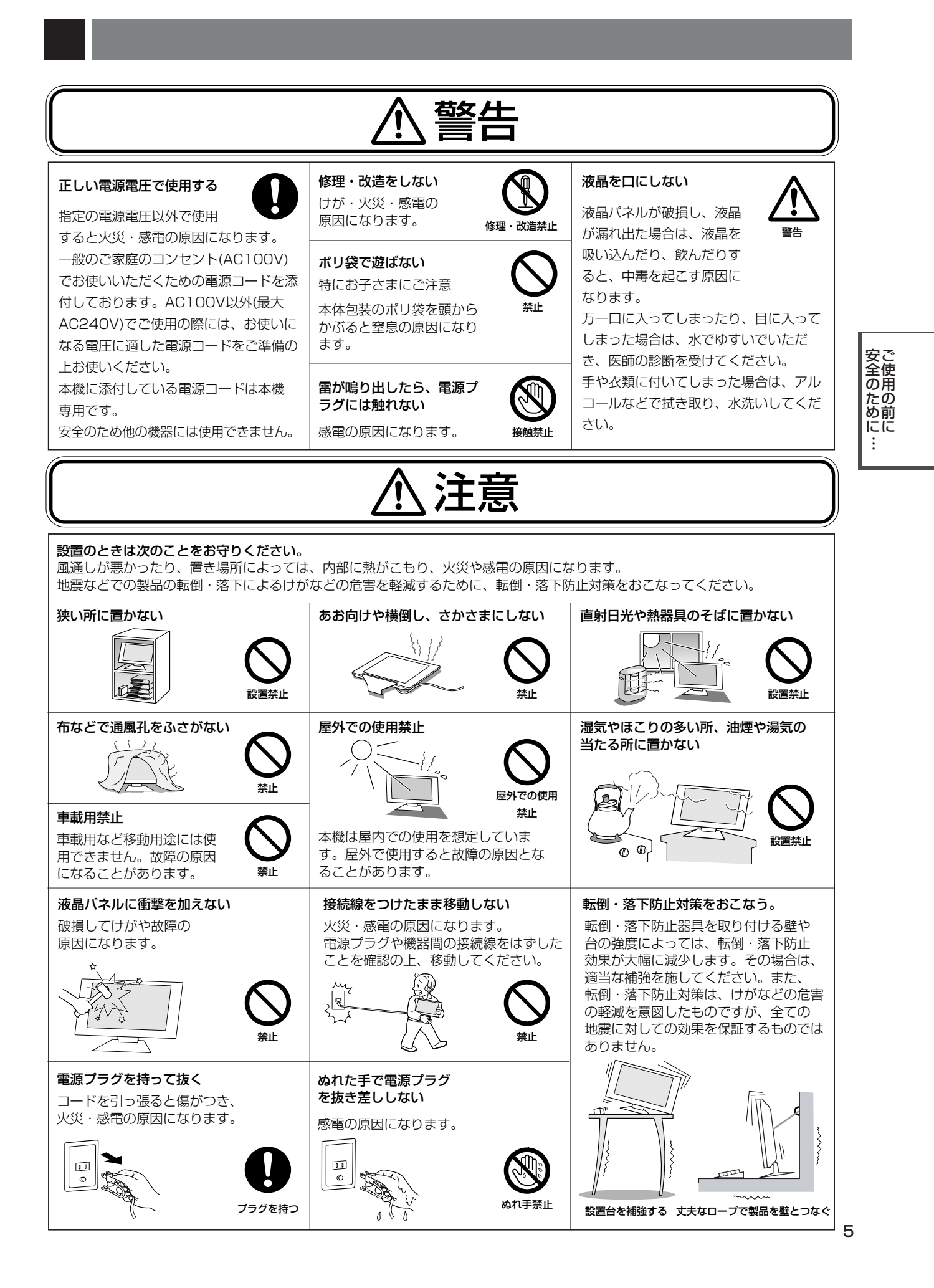

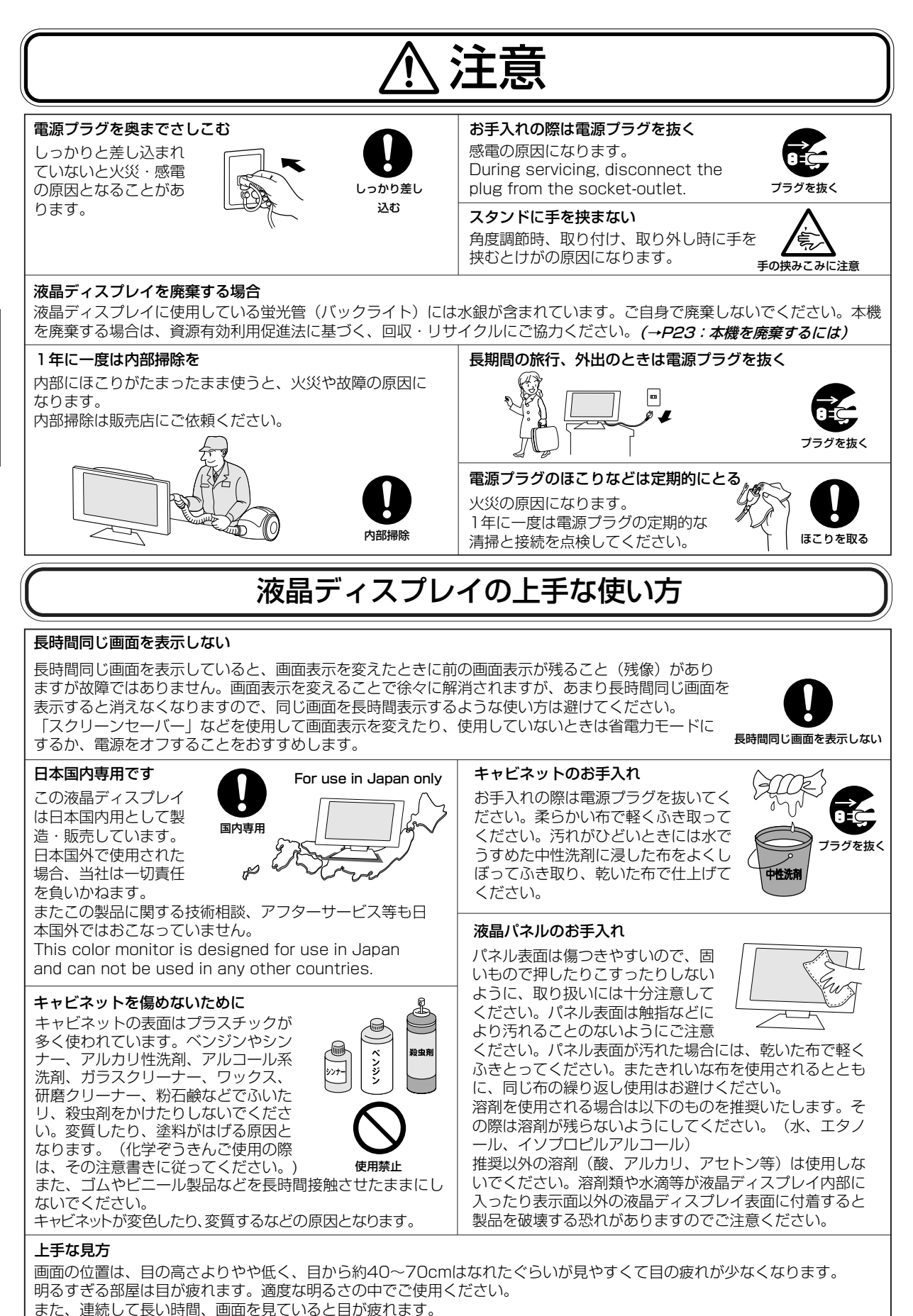

ご 使 用 の 前 に 安 全 の た め に

…

### 各部の名称

本体正面

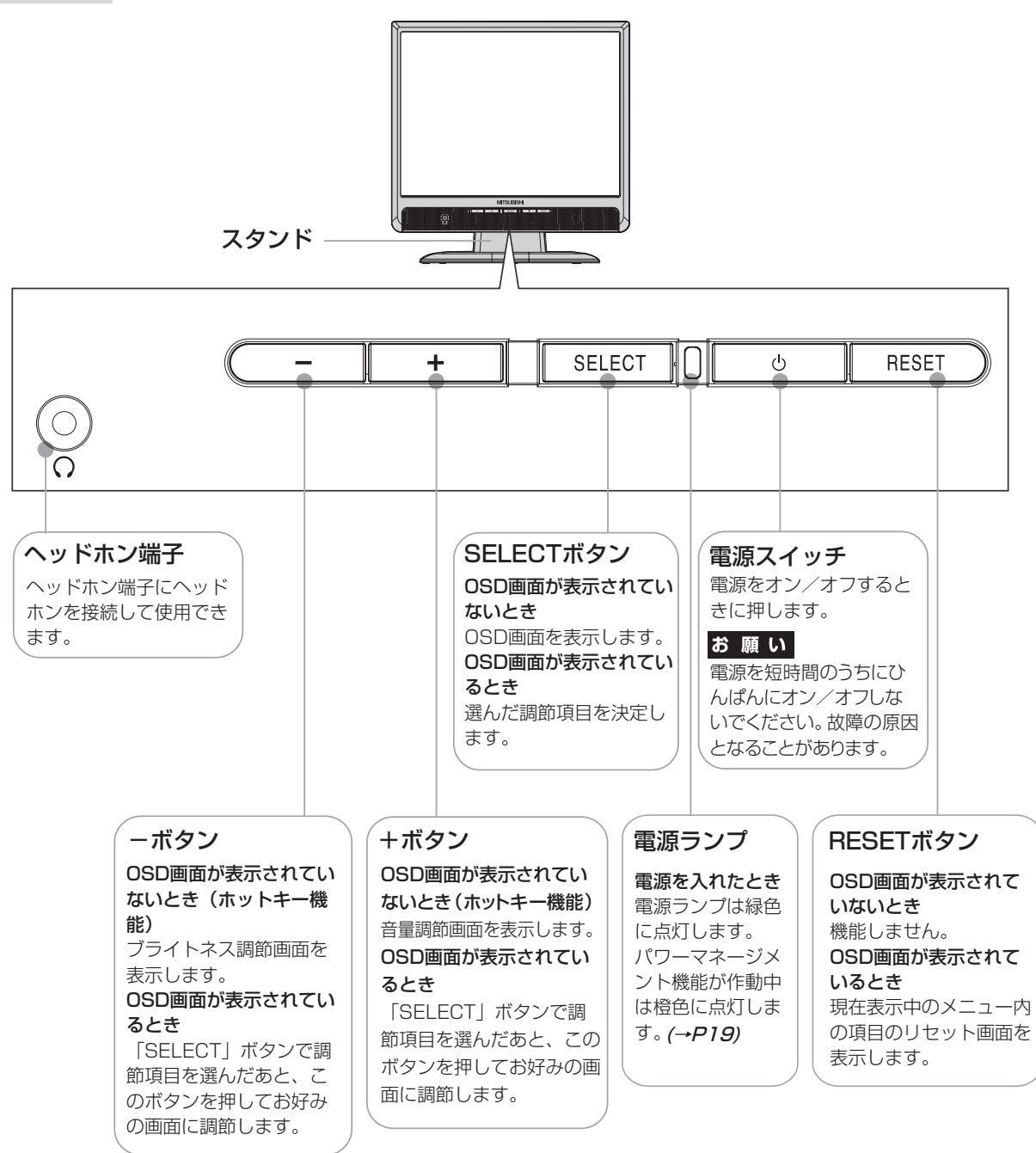

お知らせ

●各ボタンによる詳しいOSD画面の操作については「OSD画面の基本操作」 (→P15) をご覧ください。

本体背面

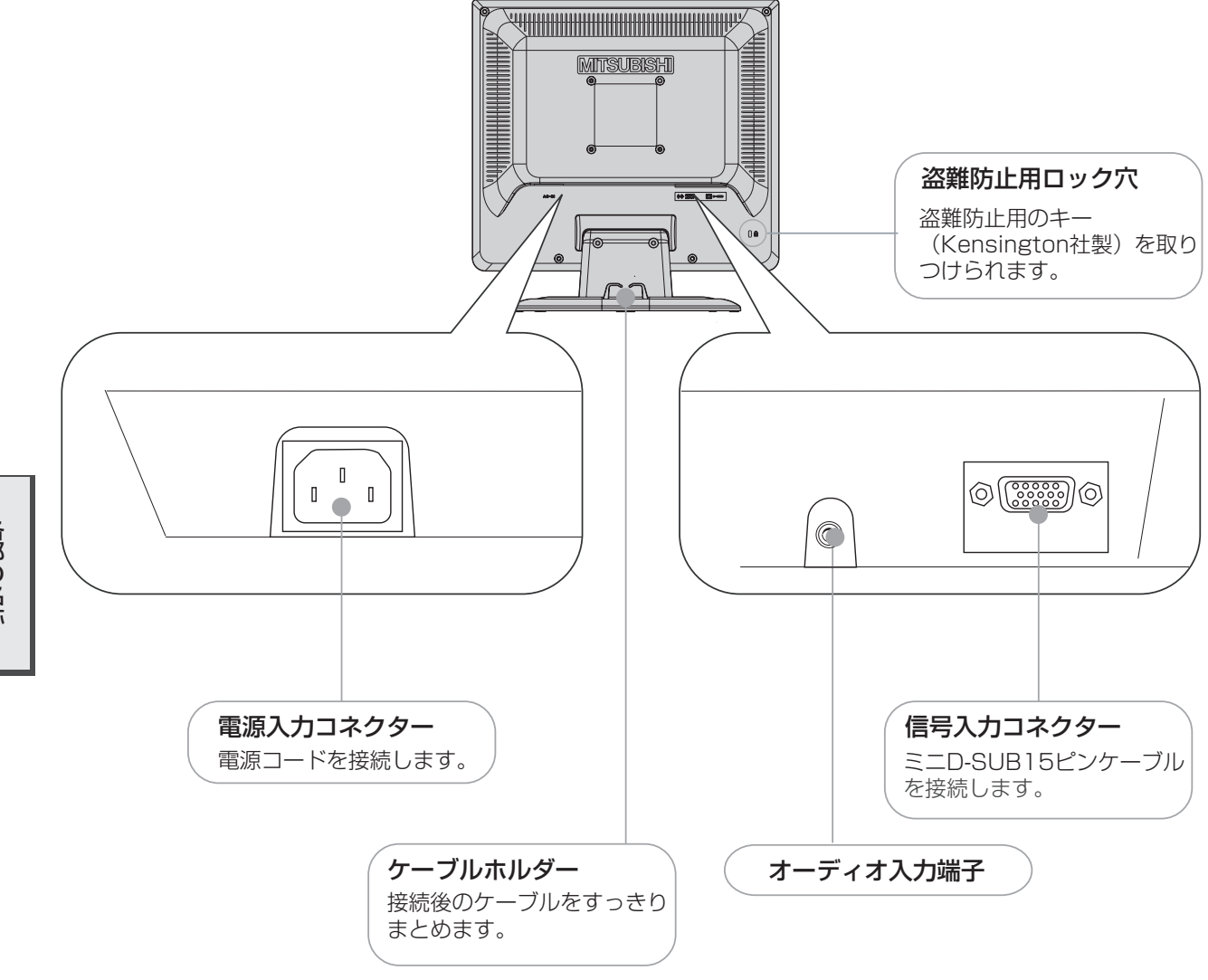

各 部 の 名 称

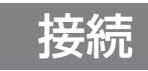

### ベーススタンドを取り付ける

図のように水平な机の上にベーススタンドを置いてください。ベーススタンドのくぼみに本体スタンド部を合わせ、 奥で「カチッ」と音がするまでしっかりさし込んでください。

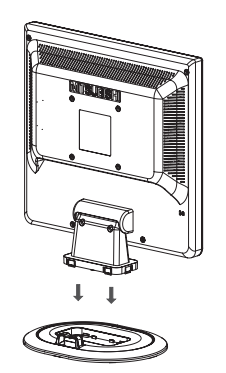

### 注意

ベーススタンドと本体スタンド部が確実に取り付けられていないと本体が斜めになったり外れたりする恐れがあります。 取り付けた際にベーススタンドと本体スタンドの四隅に段差がなく均一な面になっていることを確認してください。 ベーススタンドに本体を取り付ける際に指をはさまないように注意してください。

### 接続方法について

本機の信号入力コネクターは、アナログ信号(ミニD-SUB15ピン)に対応しています。 ご使用のコンピューターの出力端子の形状をお確かめになり、本機の信号コネクターに接続してください。 それぞれの接続に対応したケーブルをご使用ください。

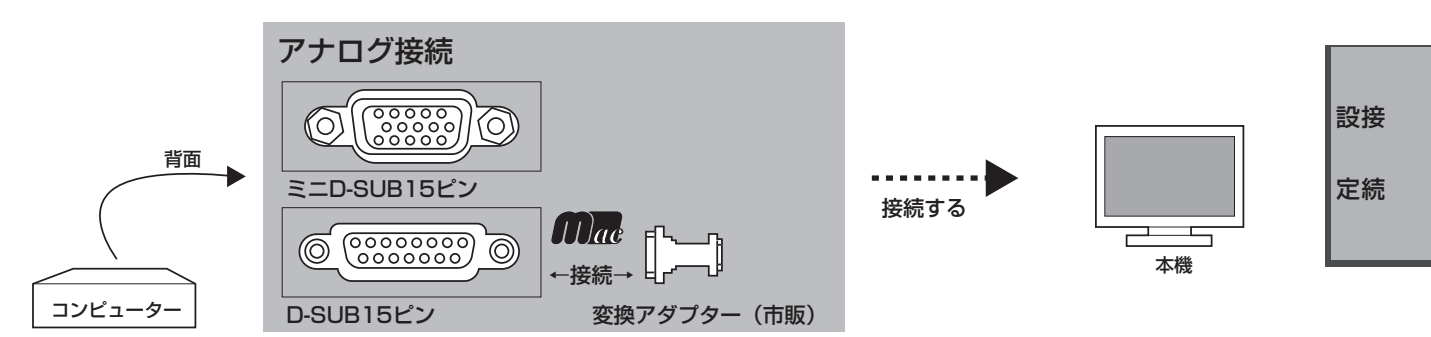

### 接続コネクターと信号ケーブル対応表

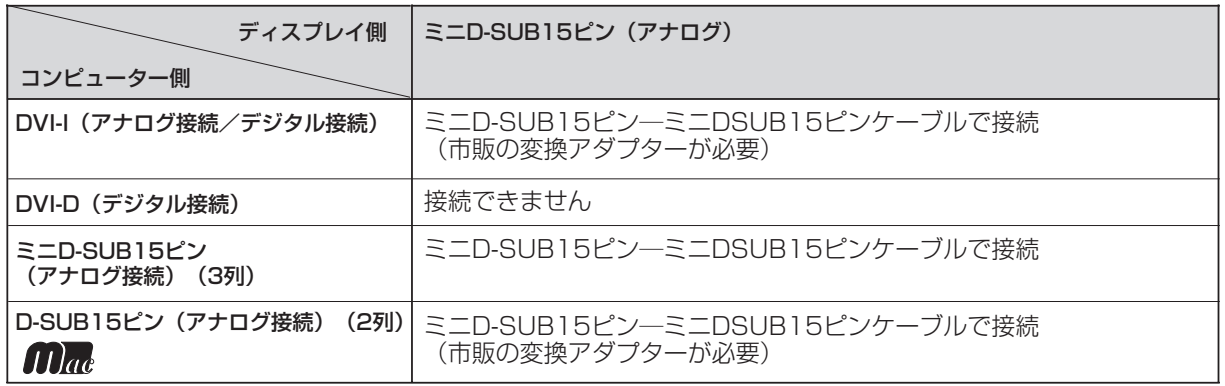

DVI-I : デジタル入力とアナログ入力の両方に対応しているDVI端子。どちらかの入力を接続するケーブルによって使い分けが可能 DVI-D : デジタル入力のみに対応しているDVI端子

DVI-A : アナログ入力のみに対応しているDVI端子

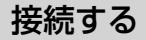

### お願い

● 信号ケーブルを接続する前に、本機、コンピューターおよび周辺機器の電源を切ってください。

### 1 信号ケーブルを接続する

信号ケーブルおよび変換アダプターは、接続後必ずそれぞれの固定ネジで確実に固定してください。

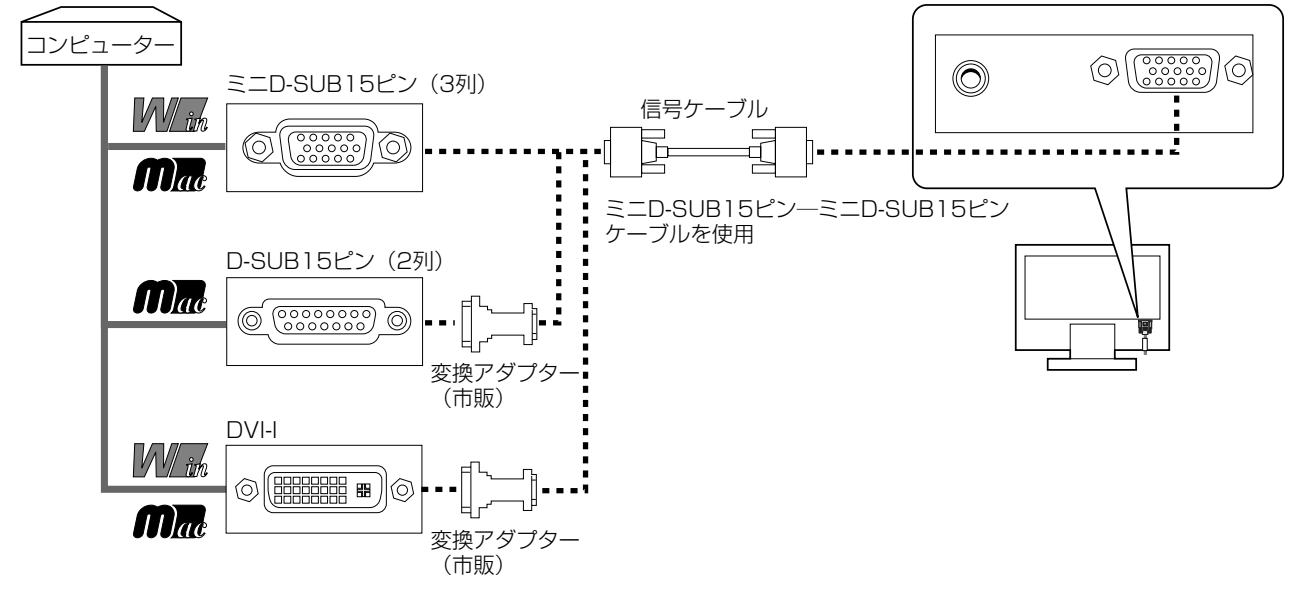

※ Apple Macintoshシリーズコンピューターは、モデルによりアナログRGB出力コネクターが異なります。

### 2 オーディオケーブルを接続する

接 設 続 定

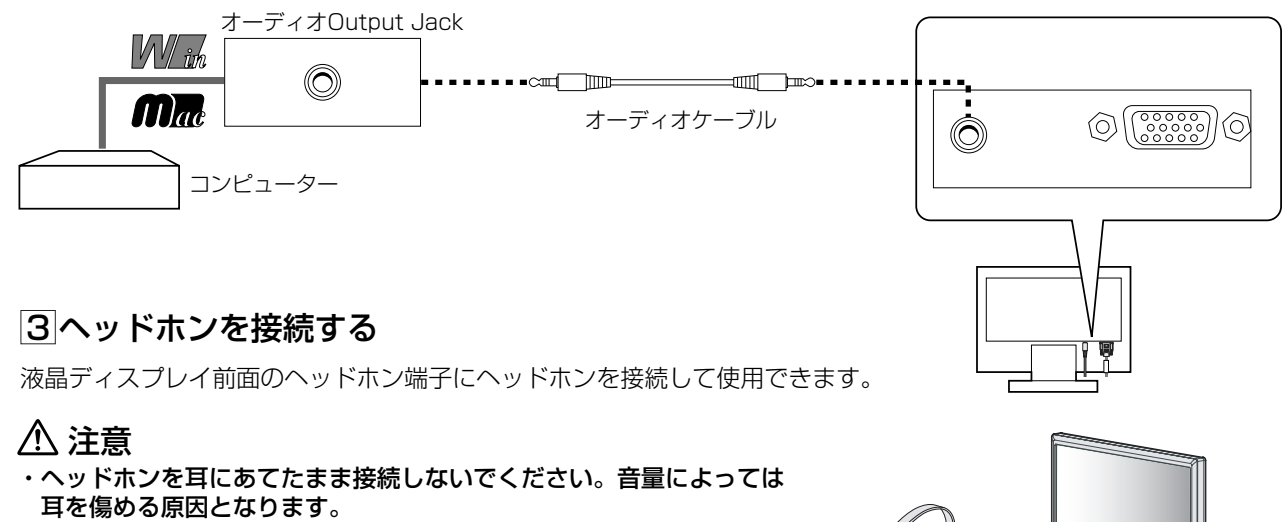

・ヘッドホンをご使用の際は、音量を上げすぎないようにご注意ください。 大きな音量で長時間続けて聞くと、聴力に悪い影響を与えることが あります。

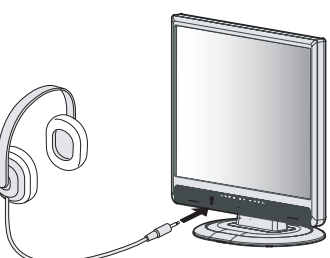

### お知らせ

- 本機に接続できるのは、ステレオミニプラグ付のヘッドホンです。 お持ちのヘッドホンのプラグが大きくて入らないときは、オーディオショップなどで「ステレオ標準プラグ→ ステレオミニプラグ」変換プラグ(市販)をご使用ください。
- ヘッドホンを接続するとスピーカーからの音が消えます。

4 電源を接続する

### お願い

● コンピューター本体の電源コンセントに接続するときは、電源容量を確認してください。 (1.0A以上必要です。) ● 電源コードは本体に接続してから電源コンセントに接続してください。

- 電源コードの一方の端を、本機の電源入力コネクターに差し込む 奥までしっかりと差し込んでください。
- 電源コードと信号ケーブルとオーディオケーブルをケーブルホルダーにかける

### お願い

●画面を前後に動かし (→P12)、ケーブル類に十分な余裕があるかどうかを確認してください。

- アースリード線を接地(アース接続)する
- 4 電源プラグをAC100V電源コンセントに接続する

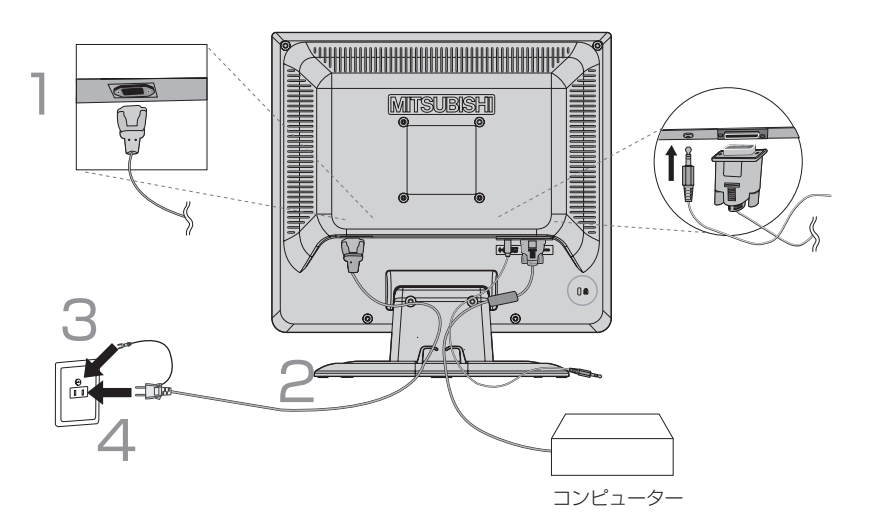

### お願い

●電源コンセントの周辺は、電源プラグの抜き差しが容易なようにしておいてください。 This socket-outlet shall be installed near the equipment and shall be easily accessible.

### 警告

- ・ 表示された電源電圧以外で使用しないでください。火災・感電の原因になります。
- ・ 本機には一般のご家庭のコンセント(AC100V)でお使いいただくための電源コードを添付しております。 AC100V以外(最大AC240V)でご使用の際には、お使いになる電圧に適した電源コードをご準備の上お使いく ださい。
- ・ 電源プラグのアースリード線は必ず接地(アース)してください。 なお、アース接続をはずす場合は、必ず電源プラグをコンセントから抜いてからおこなってください。また、電源 プラグのアースリード線は電源コンセントに挿入または接触させないでください。火災・感電の原因となります。
- ・本機に添付している電源コードは本機専用です。安全のため他の機器には使用しないでください。

5 本機およびコンピューターの電源を入れる

接 設

### 5 調節をおこなう

#### 1 画面の調節をおこなう

まずは「自動調節をする」(→P14)の手順にしたがって自動調節をしてください。自動調節をおこ なってもうまく表示されない場合は「OSD機能について」(→P1*6)* をご覧ください。

### お知らせ

の「■RESOLUTION NOTIFIER」 (→P17) をご覧ください。 ● 最適な解像度以外の信号を入力している場合、RESOLUTION NOTIFIER の案内画面が表示されます。解像度を変えずにこのままご使用になる場合、 この案内画面を表示させなくすることができます。方法については「ツール」

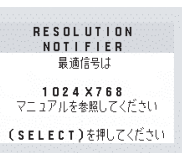

RESOLUTION NOTIFIERの案内画面

### 2 角度を調節する

お好みに合わせて本機の角度を調節してください。 右図のように見やすい角度に調節します。

### 注意

角度調節時に、手を挟まないように気を付けてください。 けがの原因となることがあります。

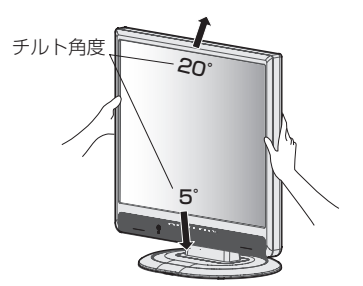

液晶画面を押さないようにしてください。

### **Windows®セットアップ情報とテストパターンについて**

### Windows®セットアップ情報

Windows®95/98/Me/2000/XP, Windows Vista®用のセットアップ情報は、下記の当社ホームページから ダウンロードしてください。

<http://www.MitsubishiElectric.co.jp/home/display/download>

### テストパターン

テストパターンは上記の当社ホームページからダウンロードしてください。 このテストパターンはアナログ接続をした場合の画面調節の際に使用します。 ご使用方法については、ダウンロードした README をご覧ください。

> 画面調節メニューの左/右または下/上の項目で調節を おこない、白い枠が完全に見えるようにする。 (→P16)

画面調節メニューの水平サイズまたは位相の項目で調節 をおこない、白黒の縦じまがはっきりと見えるようにす る。 (→P16)

ブライトネス・コントラストメニューのコントラストで 調節をおこない、白の階調差が見えるようにする。  $(\rightarrow P16)$ 

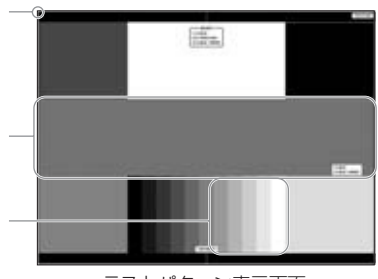

テストパターン表示画面

接 設

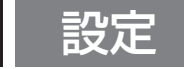

### 自動調節をする

る場合は各調節項目を個別に調節してください。 (→P16) 本機をコンピューターと接続したときは、最初に自動調節をおこないます。その後、さらに調節をおこなう必要があ 自動調節はコントラストの自動調節と表示位置、水平サイズや位相の自動調節の2つに分かれています。 2つともおこなってください。

#### お知らせ

● 自動調節は適切な画面を表示するよう、画面のコントラスト、表示位置、水平サイズや位相を自動で調節します。 ● OSD画面を表示する方法など、操作のしかたの詳細については、「OSD画面の基本操作」 (→P15) をご覧ください。

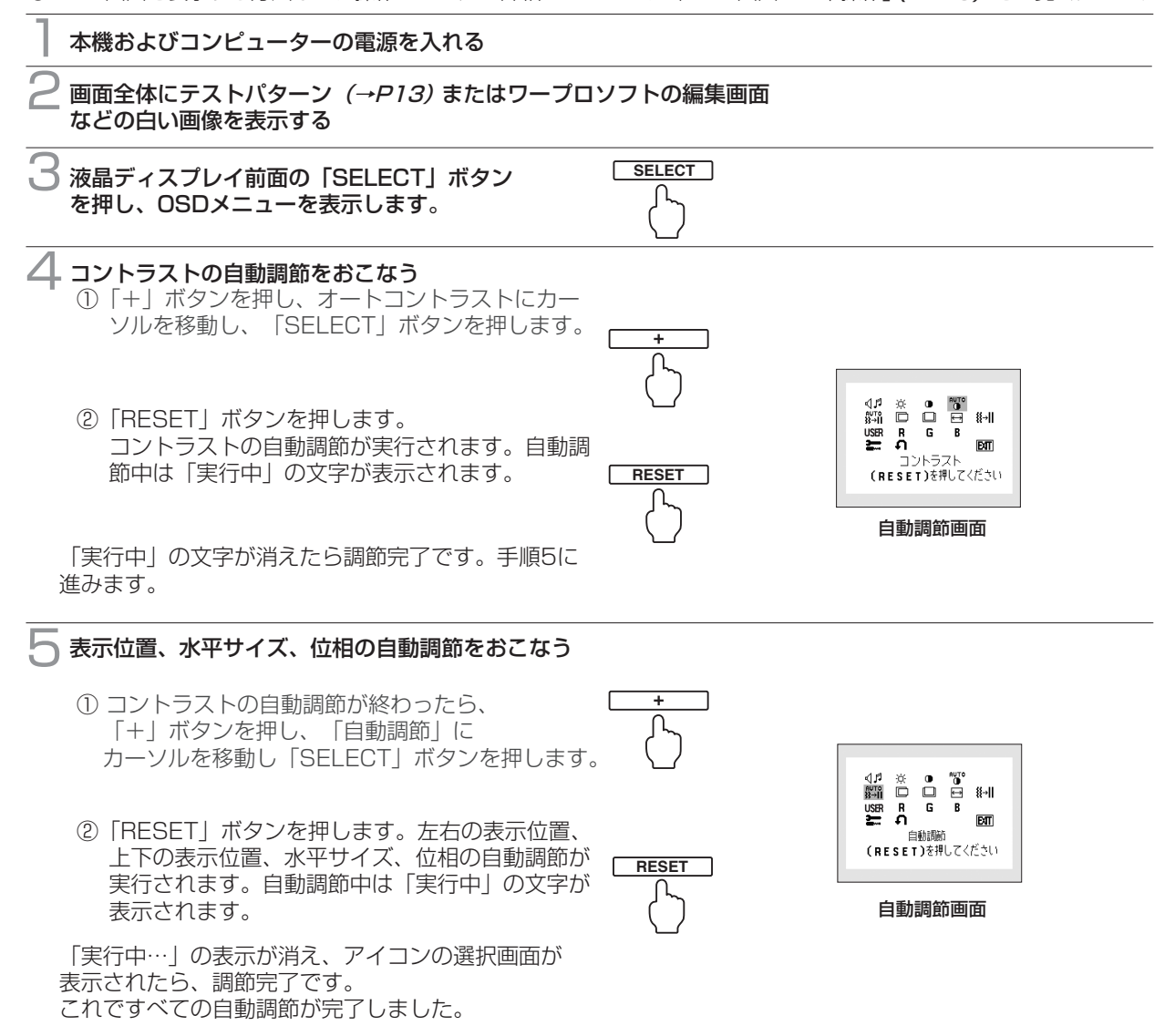

#### 6 以下の手順でOSDメニューを消してください。

- ①「+」ボタンを押して「EXIT」のアイコンにカーソルを移動します。
- ②「SELECT」ボタンを押し、OSDメニューを消します。

#### お願い

- DOSプロンプトのように文字表示のみの場合や画面いっぱいに画像が表示されていない場合は、自動調節がうま く機能しない場合があります。
- コンピューターやビデオカード、解像度によっては、自動調節がうまく機能しない場合があります。この場合は、 手動調節でお好みの画面に調節してください。
- 白い部分が極端に少ない画像の場合は、自動調節がうまく機能しない場合があります。

接 設

### OSD画面の基本操作

本機にはOSD(On Screen Display)機能がついています。OSD画面を操作することにより、画面の調 節ができます。

OSD 画面は、以下に示すような構成になっています。

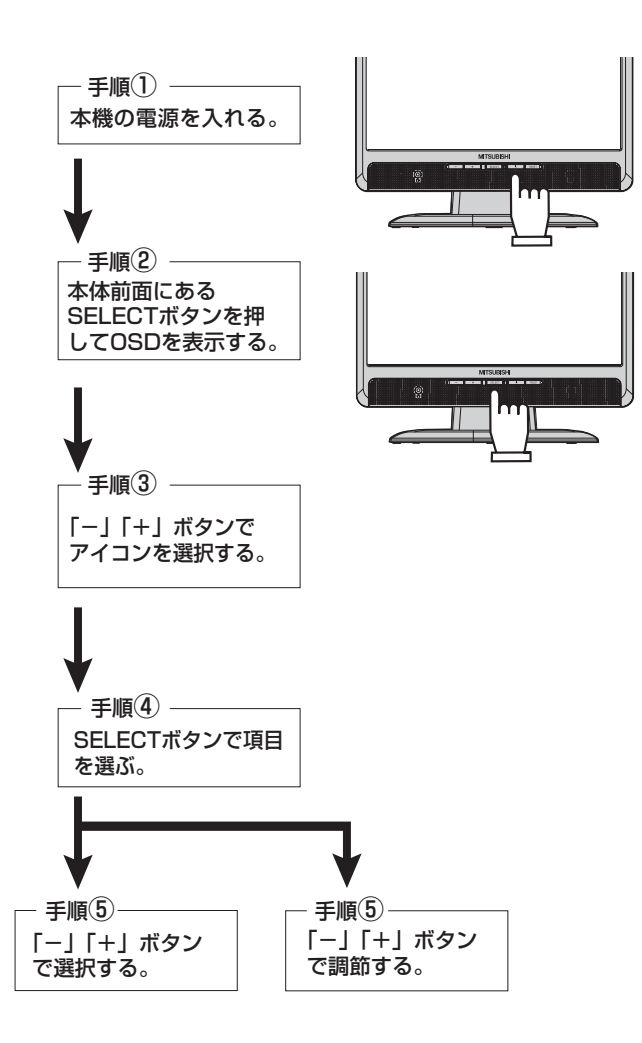

その他、OSDで操作方法を表示している場合はそれに従ってください。

### お知らせ

上記のボタンのいずれも押さずOSDオートオフで設定された時間が経過するとOSD画面は自動的に消えます。 (工場設定は45秒です。)

### OSD機能について

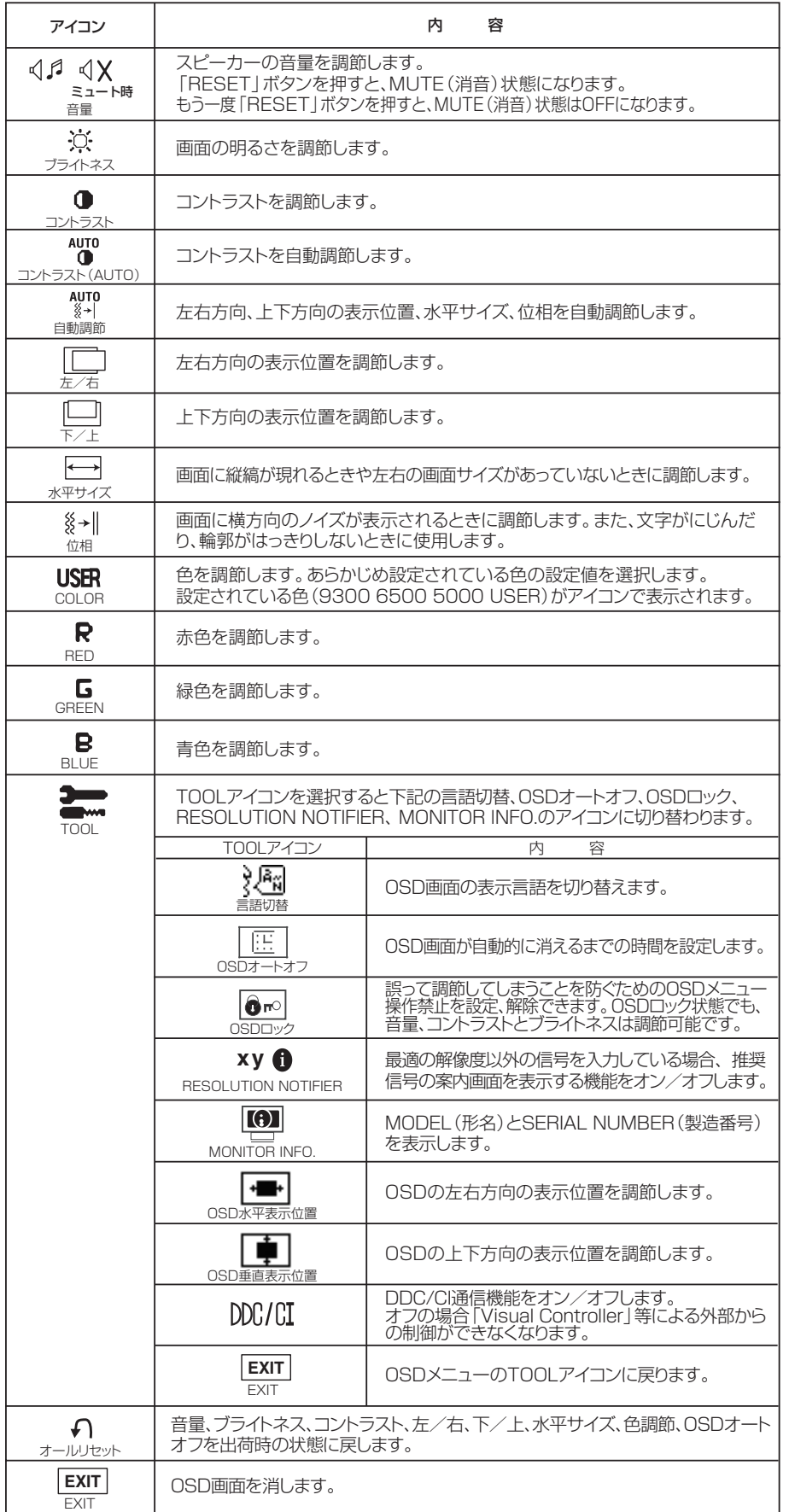

### 主なOSD 機能

カラー調節

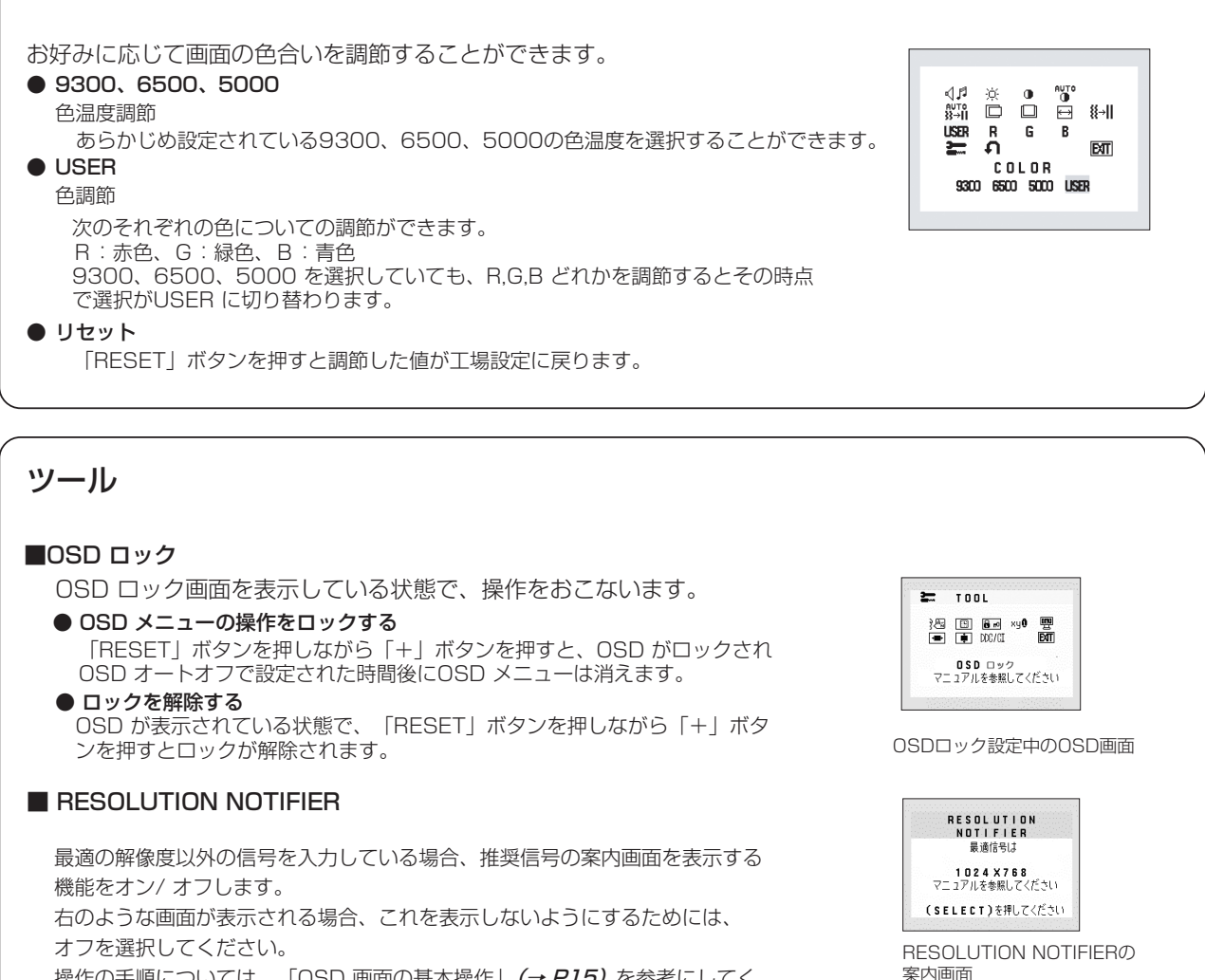

操作の手順については、「OSD 画面の基本操作」 を参考にしてく (→ P15) 案内画面 ださい。

画 機

面 調 節 能

### HOT KEY

### ■ HOT KEY

- OSD 画面が表示されていないとき各ボタンを押すことで直接調節できます。
- 「-」ボタンを押すとブライトネス調節画面を表示します。
- 「+」ボタンを押すと音量調節画面を表示します。

### OSD機能による画面の調節が必要となる場合

本機は下表に示す種類のタイミングの自動判別をおこない画面情報を設定しますので、コンピューターに接続すると、自 動的に適切な画面を表示します。ただし、コンピューターによっては画面にちらつきやにじみが生じることがありま す。また、入力信号によってはうまく表示できないこともあります。その場合は画面調節*(→ P16)*をおこなってく ださい。この場合、調節後の画面情報が記憶されます。

### <工場プリセットタイミング>

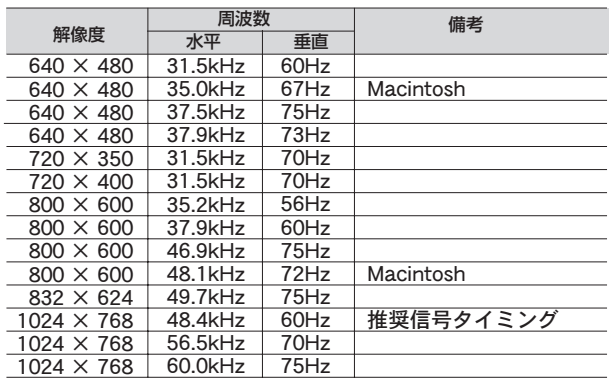

- 入力信号の識別は、水平周波数・垂直周波数・同期信号極性・同期信号タイプによりおこなっています。
- OSD機能でお好みの画面に調節 (→ P16) するとタイミングおよび画面情報が自動的に記憶されます。 ● 本機は16種類のタイミングを記憶できる機能があります(ユーザーメモリー機能)。記憶させたい信号を入力し、
- 「オールリセット」を実行すると全てのユーザーメモリーに記憶された値が消去されます。
- 本機の周波数は水平周波数:31.5~61kHz、垂直周波数:56~76Hz対応となっていますが、この範囲内であっ ても入力信号によっては正しく表示できない場合があります。
- この場合は、コンピューターの周波数、または解像度を変更してください。
- インターレース信号には対応していません。
- 複合同期信号、シンクオングリーン信号には対応していません。

### お知らせ

● 本機は解像度1024×768以外の信号を入力した場合は、文字がにじんだり図形が歪んだりすることがあります。

# 機能

### その他の機能について

### ここでは、本機のOSD機能以外の機能について説明しています。

### 拡大・スムージングファイン機能

1024ドット×768ラインより低い解像度の画面を自動的に拡大して表示する機能です。 ギザギザ感の少ないなめらかな画像とカケの少ない文字を表示します。

### お知らせ

● 入力信号によっては、画面全体に拡大されない場合があります。

### 簡易表示機能

本機が対応する解像度よりも高い解像度の信号が入力された場合に、自動的に画面を 縮小表示する機能です。

OSD画面の注意画面を表示するとともに「簡易表示機能」により画面を縮小表示しま すので、他の高解像度ディスプレイを接続することなく、本機が対応する解像度にコ ンピューターの設定を変更することができます。

### お知らせ

● 入力信号によっては、本機能が正常に動作しない場合があります。

● 75Hzより高い垂直同期信号では動作しません。

### Plug&Play機能

VESAのDDC(Display Data Channel)2B規格に対応したコンピューターと接続した場合には、本機の表示画素数、 周波数、色特性などの情報をコンピューターが読み出し、本機に最適な画面が自動的に設定されます。 詳しくはコンピューターの取扱説明書をご覧ください。

### ノータッチオートアジャスト機能(NTAA: No Touch Auto Adjust) (800×600以上の解像度のみ)

ユーザーメモリーに記憶されていない種類の信号が入力されると自動調節が実行されます。入力された信号を本機のマイ コンが検出し、左右方向の表示位置、上下方向の表示位置、水平サイズおよび位相の自動調節を開始します。自動調節中 は「実行中」の文字が表示されます。

### パワーマネージメント機能

コンピューターを使用しないときに本機の消費電力を減少させる機能です。

### お知らせ

● この機能はVESA DPM対応パワーマネージメント機能を搭載しているコンピューターと接続して使用する場合にのみ機能します。

パワーマネージメント機能が作動している場合の消費電力と電源ランプの点灯状態は以下の通りです。

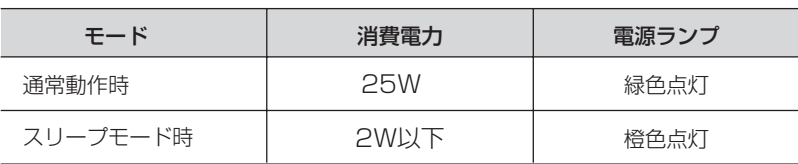

水平または垂直同期信号がOFF状態になっているにもかかわらず、ビデオ信号(R, G, B)が出力されているようなコン ピューターについては、パワーマネージメント機能が正常に作動しない場合があります。

### お知らせ

● キーボードの適当なキーを押すかマウスを動かすと、画面が復帰します。 画面が復帰しない場合またはパワーマネージメント機能のないコンピューターと接続して使用の場合、信号ケーブルが外れている かコンピューターの電源が「切」になっていることが考えられますので、ご確認ください。

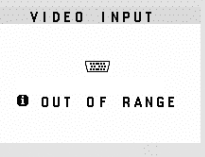

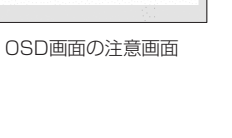

# 困ったとき

### 故障かな?と思ったら…

このようなときは、チェックしてください。

### 表示されないときは…

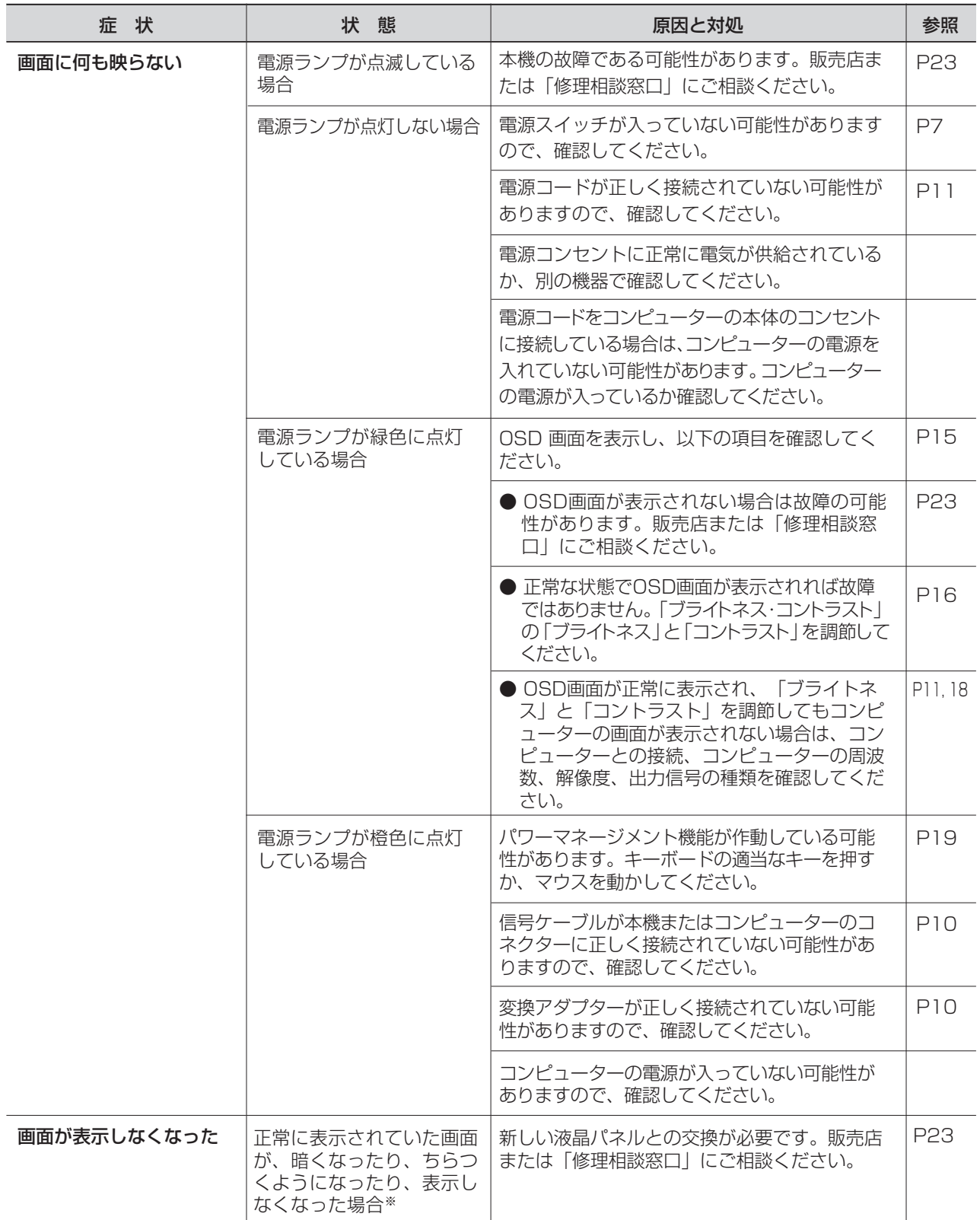

※ 液晶ディスプレイに使用している蛍光管(バックライト)には寿命があります。

### 表示がおかしいときは…

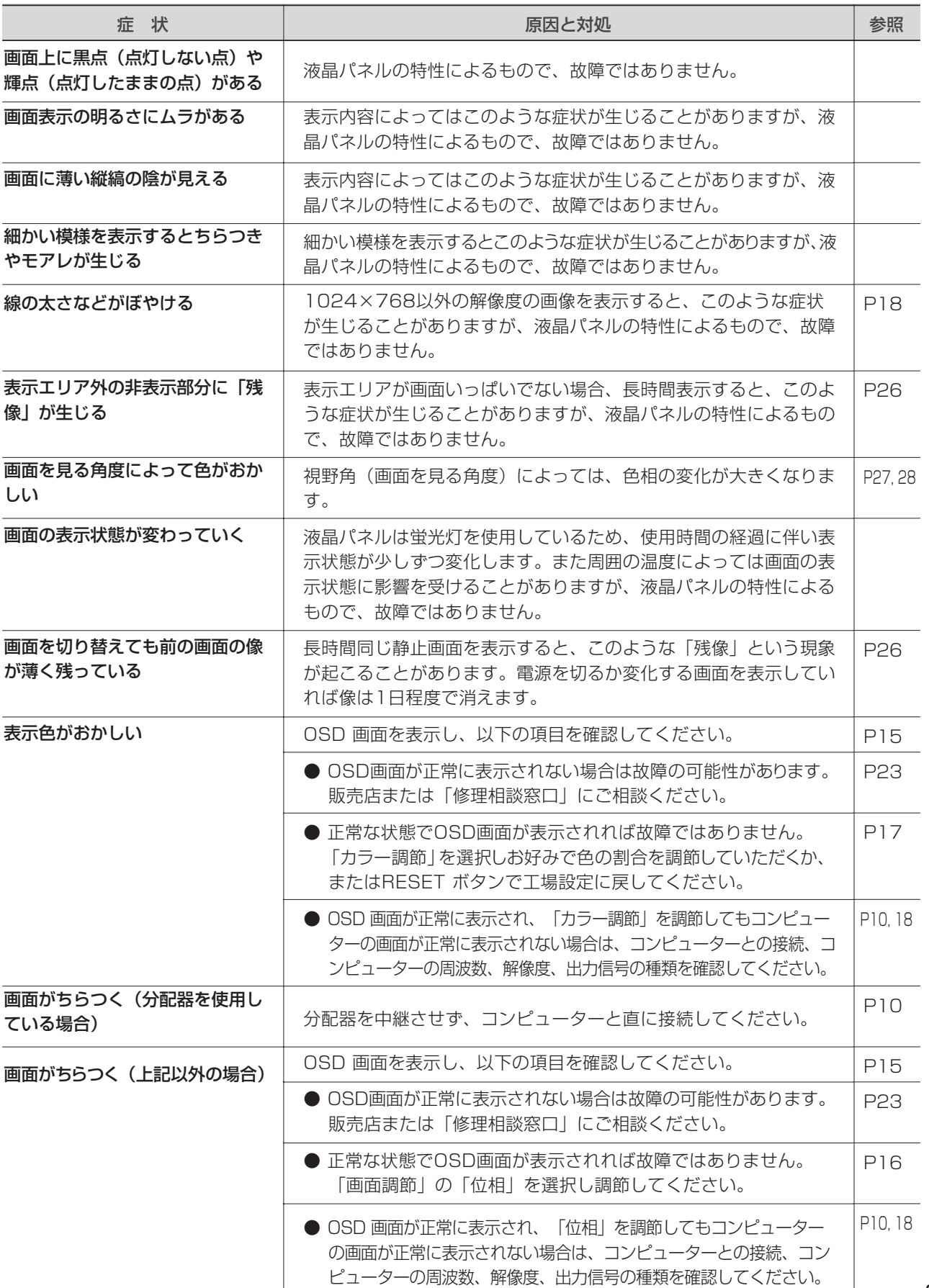

### 案内画面/注意画面が表示されたら…

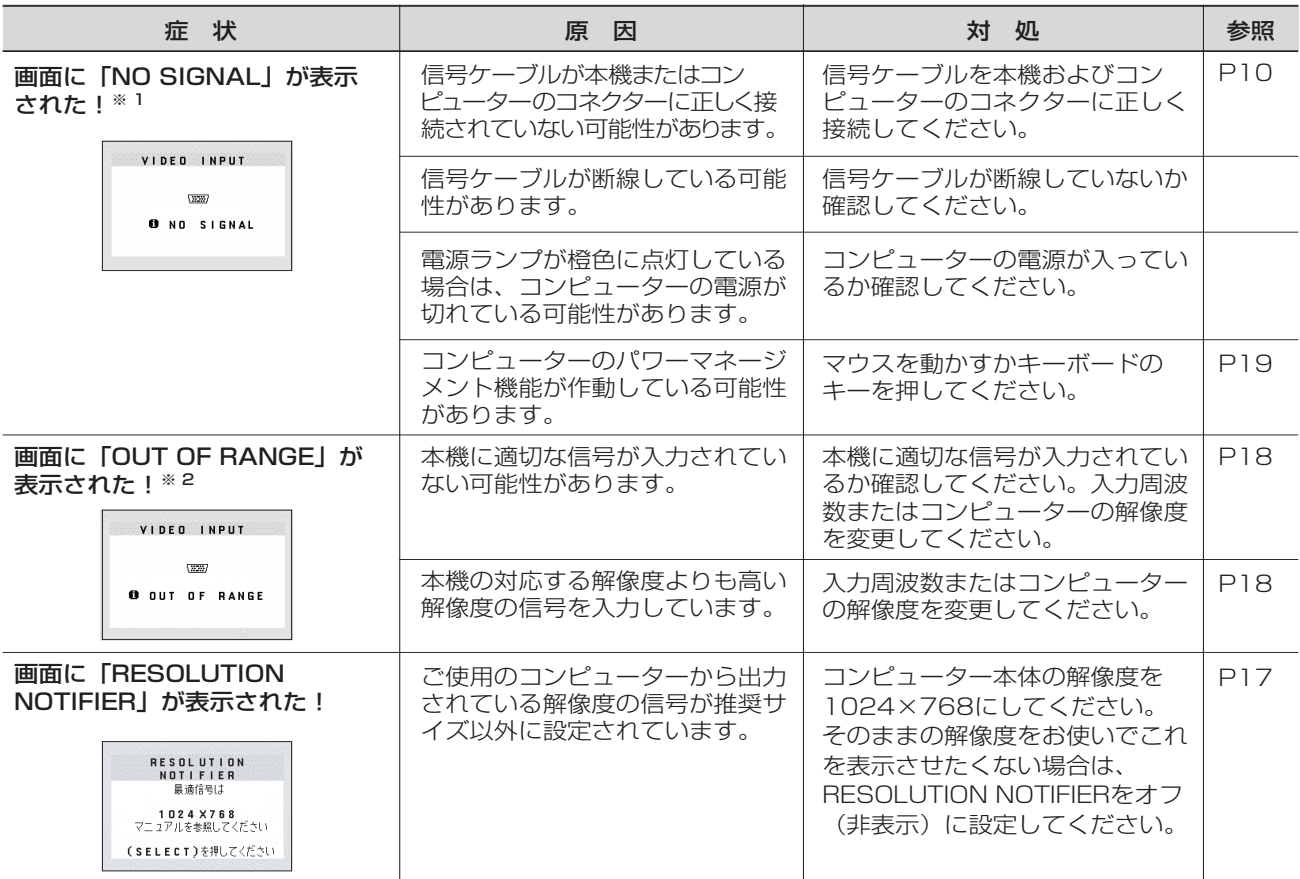

※ 1 コンピューターによっては、解像度や入力周波数を変更しても正規の信号がすぐに出力されないため、注意 画面が表示されることがありますが、しばらく待って画面が正常に表示されれば、入力信号は適正です。 ※ 2 コンピューターによっては電源を入れても正規の信号がすぐに出力されないため、注意画面が表示されるこ とがありますが、しばらく待って画面が正常に表示されれば入力信号の周波数は適正です。

### その他

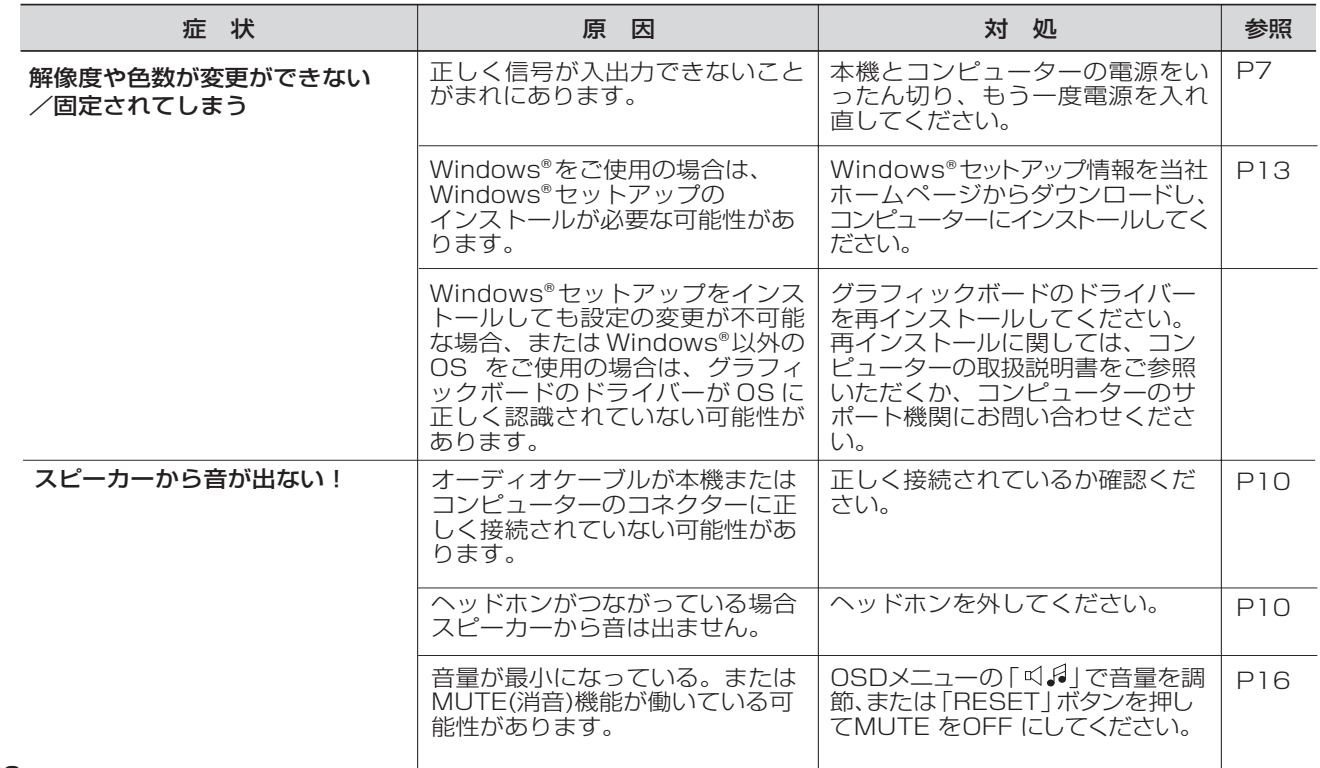

### 本機を廃棄するには(リサイクルに関する情報)

当社は環境保護に強く関わっていきます。環境に対する影響を最小限にするために、リサイクルシステムを会社の最重要課題の 一つとして考えております。また、環境に優しい製品の開発と常に最新のISOやTCOの標準に従って行動するよう努力していま す。当社の使用済みディスプレイのリサイクルシステムの詳細については当社インターネットホームページをご覧ください。

<http://www.MitsubishiElectric.co.jp/home/display/env.html>

なお、資源有効利用促進法に基づく当社の使用済みディスプレイのリサイクルのお申し込みは下記へお願いします。

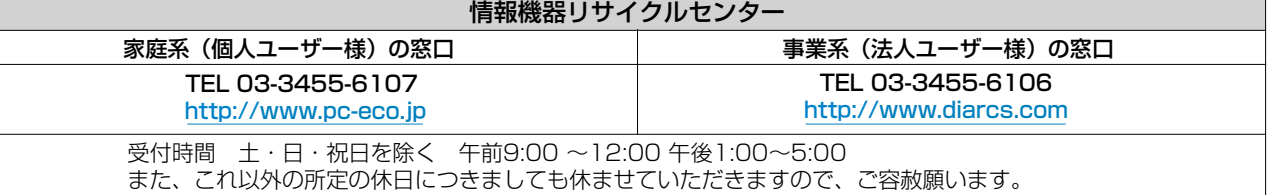

#### ディスプレイの回収・リサイクル

資源有効利用促進法に基づき、家庭から出される使用済みディスプレイの回収·リサイクルをおこなう"PCリサイクル"が 2003年10月より開始されました。当社ではこれを受け、回収・リサイクル体制を構築し、2003年10月1日より受付しており ます。2003年10月以降購入されたディスプレイのうち、銘板に "PCリサイクル" が表示されている製品は、ご家庭からの排 出時、当社所定の手続きにより新たな料金負担なしで回収・リサイクルいたします。事業者から排出される場合は、産業廃棄物の 扱いとなります。

#### **個人で、ご購入いただいたお客様のPCリサイクルシール申込**

下記のリサイクル窓口ホームページより、お申し込みいただければ "PCリサイクルシール"を無償でお送りいたします。

リサイクル窓口ホームページ; <http://www.pc-eco.jp/> 画面の (PCリサイクルマーク申込 からお入りください。

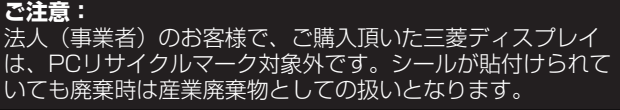

### 保証とアフターサービス

この製品には保証書を添付しています。 保証書は必ず「お買上げ日・販売店名」などの記入をお確かめのうえ、販売店からお受け取りください。 内容をよくお読みのあと、大切に保存してください。

保証期間経過後の修理については、お買い上げの販売店または「修理相談窓口」にご相談ください。 修理によって機能が維持できる場合は、お客様のご要望により有料修理いたします。

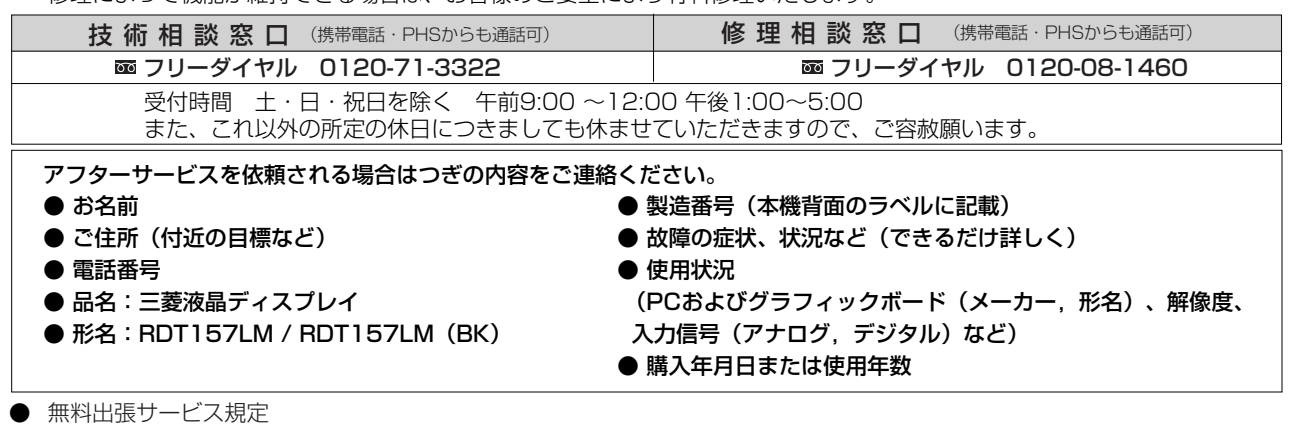

この製品をお買い上げから1年間は「修理相談窓口」にてディスプレイに起因する障害で修理が必要と判断された場合、無料 出張サービスを適用します。その際、同梱の保証書の提示をお願いします。提示がない場合は、保証期間中でも有料となりま す。出張サービスは、日本国内のみ対応します。代替セット(現品とは異なる場合があります。)を無料でお貸しし、現品の 持ち帰り修理になります。一部の地域で宅配業者の引き取りサービスになる場合があります。

### 個人情報の取り扱い

- お問合せ窓口におけるお客様の個人情報のお取り扱いについて 三菱電機株式会社は、お客様からご提供いただきました個人情報は、下記のとおり、お取り扱いします。
- 1. お問い合せ(ご依頼)いただいた修理・保守・工事および製品のお取り扱いに関連してお客様よりご提供いただいた個人情報は、本 目的並びに製品品質・サービス品質の改善・製品情報のお知らせに利用します。
- 2. 上記利用目的のために、お問い合せ(ご依頼)内容の記録を残すことがあります。
- 3. あらかじめお客様からご了解をいただいている場合および下記の場合を除き、当社以外の第三者に個人情報を提供・開示すること はありません。

①上記利用目的のために、弊社グループ会社・協力会社などに業務委託する場合。

- ②法令等に定める規定に基づく場合。
- 4. 個人情報に関するご相談は、お問い合せいただきました窓口にご連絡ください。

# 付録

### 再梱包するとき

再梱包の際は次の手順でベーススタンドを取り外してください。 水平な机の上に本体表示部を下になるように置いてください。図のように矢印方向 に指でつめを押して外してください。つめを6カ所外すと本体からベーススタンド を取り外すことができます。

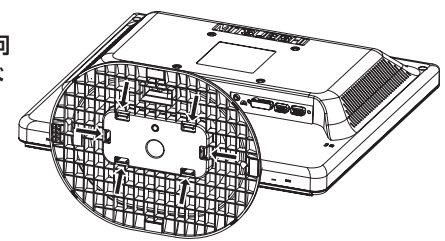

### 注 意

表示部を下向きに置く際に表示部の下に物を置かないでください。また、突起など無い事を確認し表示部を 傷つけないように注意してください。 つめを外す際に指をはさまないように注意してください。

### 市販のアームを取りつけるとき

本機にはVESA 規格に準拠した(75 mmピッチ)市販のアームを取りつけることができます。

### お願い

● アームは本機を支えるのに十分なものを選んでください。(本機のディスプレイ部の質量は約2.7kg です。)

お知らせ

● 本機は、スタンドを取り付けた状態で各種規格要求事項を満足しております。

アームを取りつける際は、下記要領で取りつけてください。

本機、コンピューターおよび周辺機器の電源を切ってから、 信号ケーブル、電源ケーブルを取り外す スタンドと床が平行になるように、平らで安定した場所に柔 らかい布を敷き、液晶パネルを下向きにして置きます。 1

2 スタンドを取りつけている2本のネジA<sup>※</sup>を取り外し、スタンドを引き抜く

 $\overline{\mathbf{S}}$ 次にスタンドを取りつけていたネジ部の下側2本のネジB※を取り外す

### お願い

- スタンドを取りつける場合は、逆の手順でおこないます。その際は必ずスタンド 取りつけに使用していたネジA<sup>※</sup> , B<sup>※</sup>を使ってください。それ以外のネジを使用し た場合は、本機が故障する原因になる恐れがあります。
- ネジを締めつける際はつけ忘れに注意し、すべてのネジをしっかりと締めつけて ください。なお、スタンドの取りつけはお客様の責任においておこなうものとし、 万一事故が発生した場合、当社はその責任を負いかねますのでご了承ください。 ※緩み止めスプリングワッシャ付きネジM4-12(右図参照)

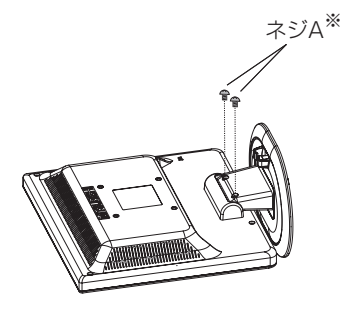

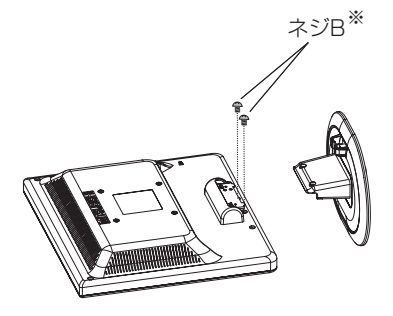

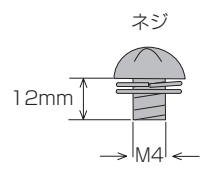

### アームの取りつけ方

ディスプレイ背面のアーム取付け部に締付けられている4本のネジを外し、スタンド取り付けに使用していた ネジ A, B(P24 参照)を使って、下記仕様のアームを取り付ける。

取付可能アーム:

 取付部厚み 2.0mm ~ 3.2mm VESA 規格準拠 75 mmピッチ ネジゆるみ防止のためすべてのネジをしっか りと締めてください。(ただし、締めつけす ぎるとネジがこわれることがあります。98 ~ 137N・cm が適切な締付トルクです。)

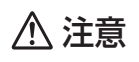

### 落下防止のために

- 液晶ディスプレイを倒したまま固定できないときは、 2人以上で取り付け作業をおこなってください。 落下してけがの原因となります。
- 取り付け作業をおこなう前に、アームの取扱説明書 を必ず読んでください。 また、地震等での製品の落下によるけがなどの危害 を軽減するために設置場所などは必ずアームメーカ ーへご相談願います。万一、地震などで落下の恐れ がある場所での就寝はしないでください。
- アームの取り付けはお客様の責任においておこなっ てください。 万一事故が発生した場合でも、当社はその責を負い

かねますのでご了承ください。

### 火災や感電防止のために

- アームを取り付ける際は、必ずスタンドの取り付けに使用していたネジA, B (P24参照) を使ってください。 それ以外のネジを使用した場合は、本機が故障する原因になる恐れがあります。 緩み止めスプリングワッシャ付き M4 ネジ(長さ 12-mm)
- アームを取り付けてご利用される場合でも、90°回転や 180°回転した状態でご使用しないでください。 内部に熱がこもり、火災や感電の原因になります。

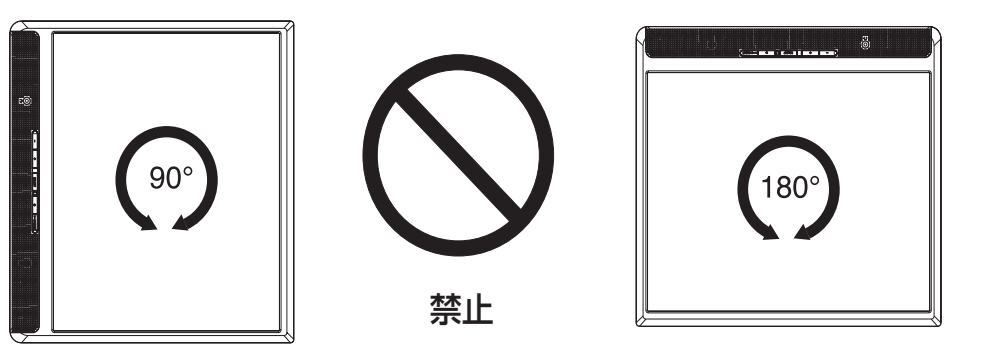

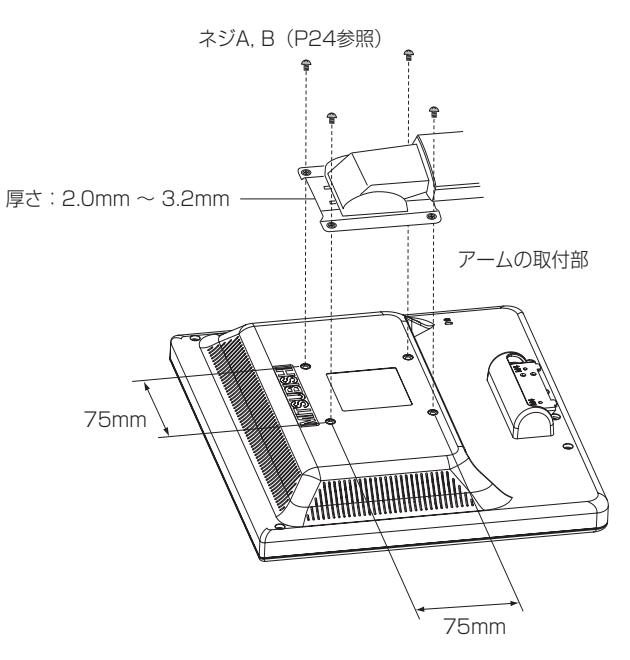

※ 上記アームの取付部形状は参考例です。

25

### 用語解説

### ここでは、本書で使用している専門的な用語の簡単な解説をまとめてあります。また、その用語が主に使用されている ページを掲載しておりますので、用語から操作に関する説明をお探しいただけます。

#### DDC 2B 規格 (Display Deta Channel) P19

VESAが提唱する、ディスプレイとコンピューターとの双方向通信によってコンピューターからディスプレイの各種調 節機能を制御する規格です。

#### DDC/CI 規格 (Display Data Channel Command Interface)

ディスプレイとコンピューターの間で、設定情報などを双方向でやり取りできる国際規格です。この規格に準拠した制 御用ソフト「Visual Controller」(→ *P26)* を使えば、ディスプレイの前面ボタンだけではなく、色や画質の調節など がコンピューターの側から操作できます。

#### DPM(Display Power Management) P19

VESA が提唱する、ディスプレイの省エネルギー化に関する規格です。DPM では、ディスプレイの消費電力状態を コンピューターからの信号により制御します。

#### Plug&Play P19

Windows®で提唱されている規格です。ディスプレイをはじめとした各周辺機器をコンピューターに接続するだけで設 定をせずにそのまま使えるようにした規格のことです。

#### RESOLUTION NOTIFIER P17

最適な解像度以外の信号をコンピューターで設定している場合に、推奨信号の案内を画面に表示する機能です。

#### VESA 規格(Video Electronics Standards Association) P19, 24

ビデオとマルチメディアに関連する標準の確立を目的として提唱された規格です。

#### Visual Controller

当社オリジナルの、DDC/CI *(→ P26)* 国際規格に準拠した制御用ソフトです。当社ホームページより無料ダウンロー ドし、コンピューターにインストールしてください。

#### 位相 P16

アナログ映像信号のA/D変換用サンプリングクロックの位相調節機能です。これを調節することにより、文字のにじみ や横方向のノイズをなくしたりすることができます。

#### エネルギースタープログラム P3

デスクトップコンピュータの消費電力を節減するために、米国の環境保護局(EPA:Environmental Protection Agency)が推し進めているプログラムのことです。

#### 応答速度 P28

表示している画面を変化させたときの画面の切り替わりの速さ(追従性)のことで、数値が小さいほど応答速度は速く なります。反応速度は黒→白→黒の階調変化に要する時間の合計です。

#### 輝度 P28

単位面積あたりを表示する明るさを示す度合いのことで、数値が高いほど表示画面が明るくなります。

#### コントラスト比 P28

白と黒の明るさの比率を示す比率のことで、輝度が同じであれば、数値が大きくなるほど画面にメリハリが出ます。

#### 残像 P21

付 録

残像とは、長時間同じ画面を表示していると、画面表示を変えたときに前の画面表示が残る現象です。残像は、画面表 示を変えることで徐々に解消されますが、あまり長時間同じ画面を表示すると残像が消えなくなりますので、同じ画面 を長時間表示するような使い方は避けてください。「スクリーンセーバー」などを使用して画面表示を変えることをお すすめします。

### 視野角 P21, 28

斜めから見た場合など、正常な画像が見られる角度のことで、数値が大きいほど広い範囲から画像が見られます。

#### 水平周波数/垂直周波数 P18, 28

画面に表示される画像データは、走査線と呼ばれる線が集まって構成されています。

水平周波数:1 秒間に表示される数のことで、水平周波数 31.5kHz の場合、1 秒間に水平線を 31,500 回表示すると いうことです。

垂直周波数:1 秒間に画面を何回書き換えているかを表します。 垂直周波数が 60Hz の場合、1 秒間に画面を 60 回書 き換えているということです。

### チルト角度 P12, 28

チルト角度:ディスプレイ画面を前後に動かせる角度のことです。

### ノータッチオートアジャスト/NTAA (No Touch Auto Adjust) P19

コンピューターから新しい信号を受信するたびに自動的に画面を最適な状態にする機能です。

#### パワーマネージメント機能 P19

コンピューターの消費電力を低減するために組み込まれた機能です。コンピューターが一定時間使用されていない(一 定時間以上キー入力がないなど)場合に、電力消費を低下させます。 再度コンピューターが操作されたときには、通常 の状態に戻ります。

### 表示画素数/解像度 P18,19, 28

一般的には「解像度」と呼ばれています。 1 画面あたりの横方向と縦方向の画素の数を表します。 表示画素数が大き いほど多くの情報量を表示することができます。

録

### 仕様

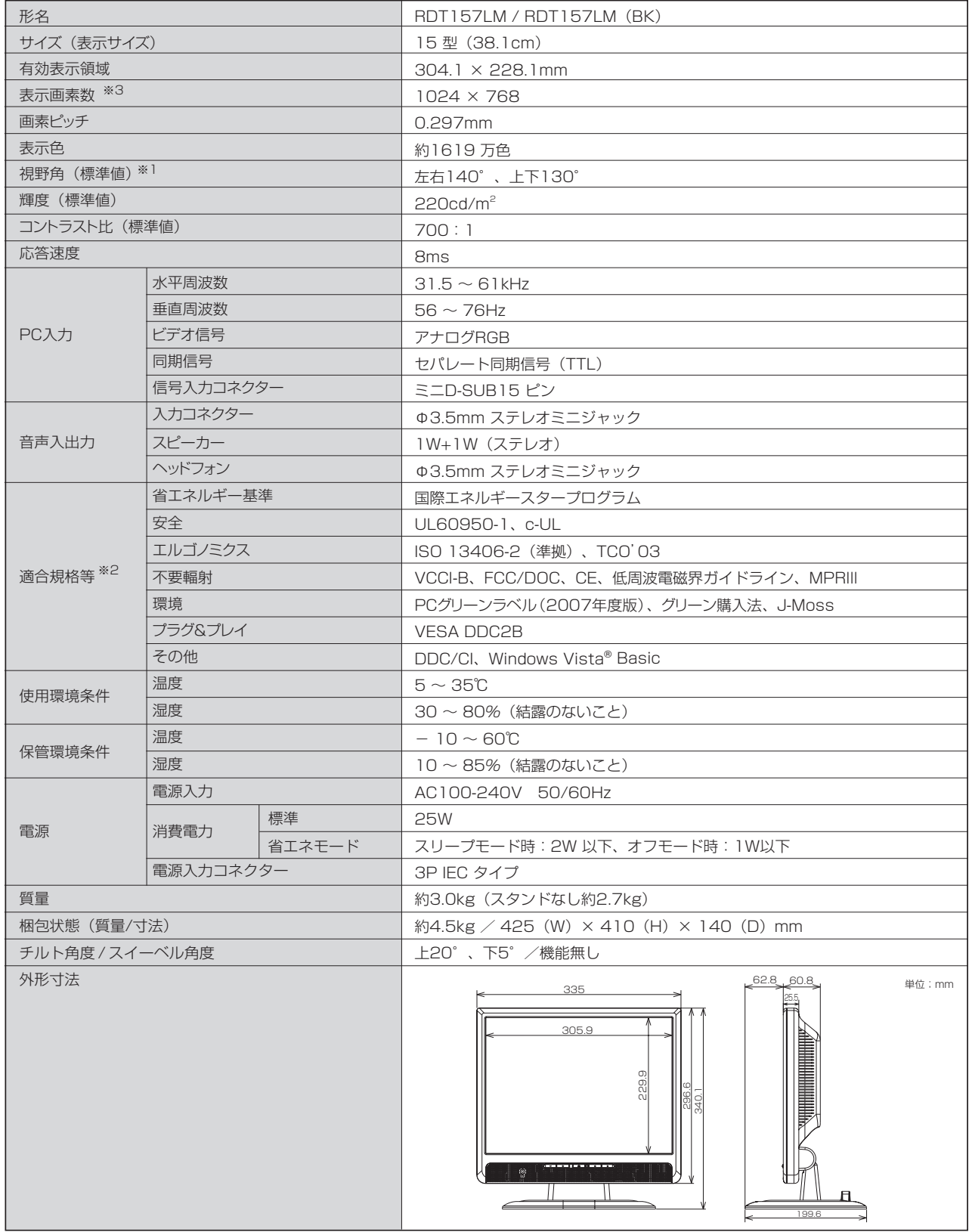

付 録

※1. 視野角:白と黒のコントラスト比が10以上に表示できる角度を示します。

※2. 本機はスタンドを取り付けた状態で各種規格要求事項を満足しております。

※3. 本機は、解像度1024x768以外の信号を入力した場合、信号によって文字がにじんだり図形が歪んだりすることが あります。

お買い上げいただいた本製品はスウェーデンの労働団体(TCO)が定めた環境規格TCO '03ガイドラインに適合しています。 TCO '03ガイドラインは、画面品質、環境保護、低周波漏洩電磁界、安全性、省電力、リサイクル性等、広い分野にわたって 規定しています。以下の英文は、TCOが適合製品に英文で添付することを定めた環境文書で、TCO '03ガイドラインの目的 および環境要求の概要を記述しています。

# **TCODevelopment**

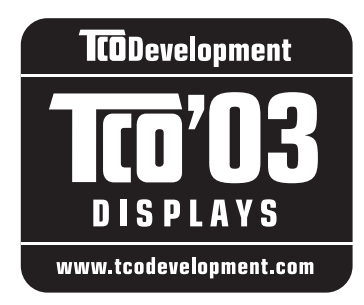

### **Congratulations!**

The display you have just purchased carries the TCO'03 Displays label. This means that your display is designed, manufactured and tested according to some of the strictest quality and environmental requirements in the world. This makes for a high performance product, designed with the user in focus that also minimizes the impact on our natural environment.

Some of the features of the TCO'03 Display requirements:

### **Ergonomics**

• Good visual ergonomics and image quality in order to improve the working environment for the user and to reduce sight and strain problems. Important parameters are luminance, contrast, resolution, reflectance, colour rendition and image stability.

### **Energy**

- Energy-saving mode after a certain time beneficial both for the user and the environment
- Electrical safety

### **Emissions**

- Electromagnetic fields
- Noise emissions

### **Ecology**

- The product must be prepared for recycling and the manufacturer must have a certified environmental management system such as EMAS or ISO 14000
- Restrictions on:
	- chlorinated and brominated flame retardants and polymers
	- heavy metals such as cadmium, mercury and lead.

The requirements included in this label have been developed by TCO Development in cooperation with scientists, experts, users as well as manufacturers all over the world. Since the end of the 1980s TCO has been involved in influencing the development of IT equipment in a more user-friendly direction. Our labelling system started with displays in 1992 and is now requested by users and IT-manufacturers all over the world.

> For more information, please visit **<http://www.tcodevelopment.com>**

29

### **FCC Information**

- 1. Use the attached specified cables with this equipment so as not to interfere with radio and television reception.
	- (1) The power supply cord you use must have been approved by and comply with the safety standards of U.S.A.,
	- (2) Please use the supplied shielded video signal cable. Use of other cables and adapters may cause interference with radio and television reception.
- 2. This equipment has been tested and found to comply with the limits for a Class B digital device, pursuant to part 15 of the FCC Rules. These limits are designed to provide reasonable protection against harmful interference in a residential installation. This equipment generates, uses, and can radiate radio frequency energy, and, if not installed and used in accordance with the instructions, may cause harmful interference to radio communications. However, there is no guarantee that interference will not occur in a particular installation. If this equipment does cause harmful interference to radio or television reception, which can be determined by turning the equipment off and on, the user is encouraged to try to correct the interference by one or more of the following measures:
	- Reorient or relocate the receiving antenna.
	- Increase the separation between the equipment and receiver.
	- Connect the equipment into an outlet on a circuit different from that to which the receiver is connected.
	- Consult your dealer or an experienced radio/TV technician for help.
- 3. You are cautioned that changes or modifications not expressly approved by the party responsible for compliance could void your authority to operate the equipment.

### **Declaration of Conformity**

This device complies with Part 15 of FCC Rules. Operation is subject to the following two conditions. (1) This device may not cause harmful interference, and (2) this device must accept any interference received, including interference that may cause undesired operation.

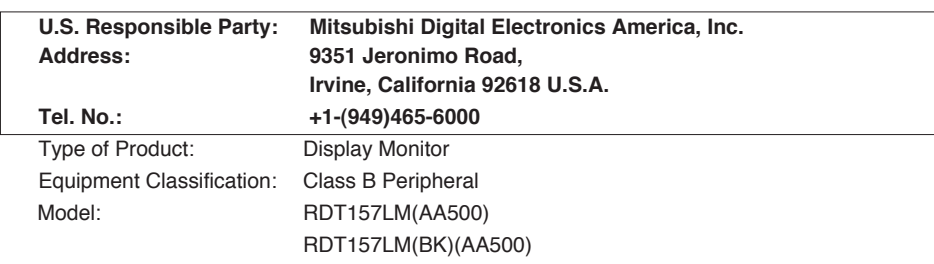

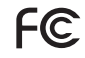

We hereby declare that the equipment specified above conforms to the technical standards as specified in the FCC Rules.

### さくいん

### 英数字 医二氯化物 医心理学 医心理学

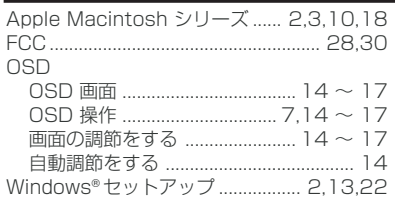

#### $\begin{array}{c|c} \hline \mathbf{D} & \mathbf{L} \end{array}$

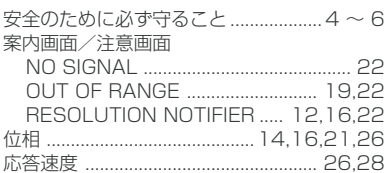

#### か

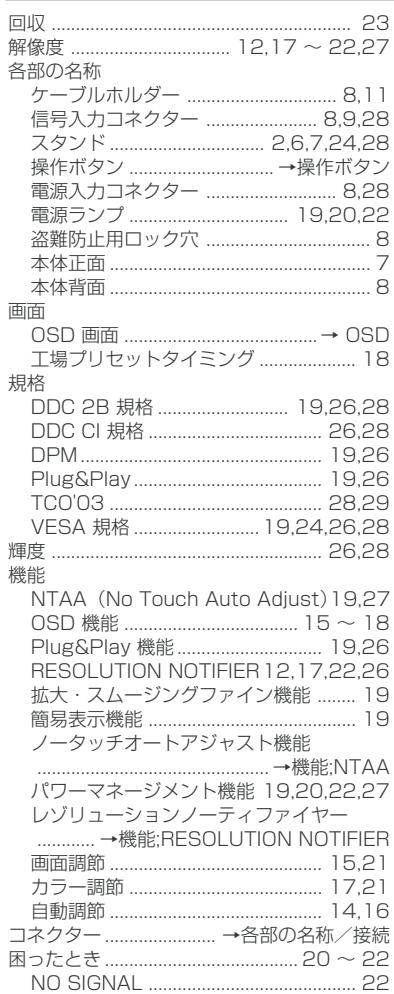

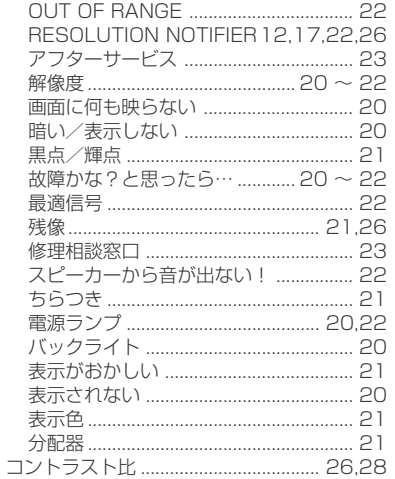

#### さ

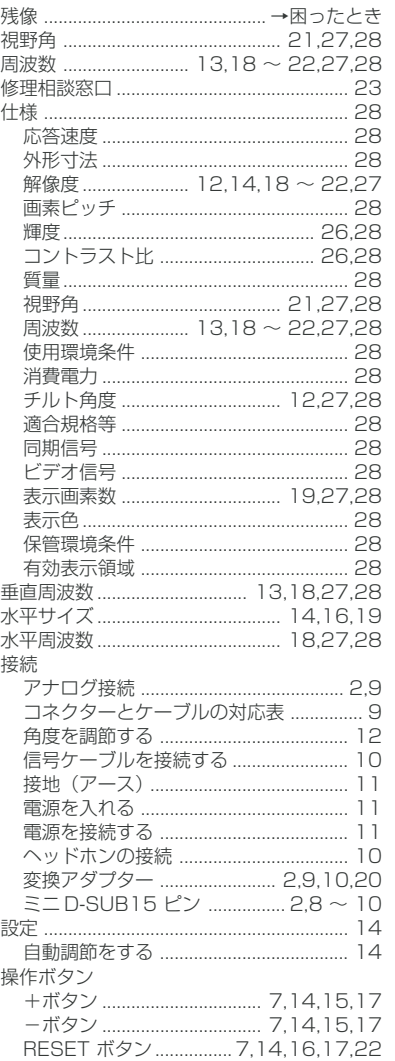

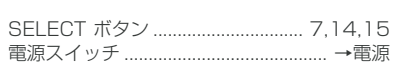

### ーた~

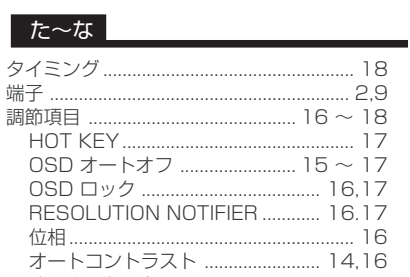

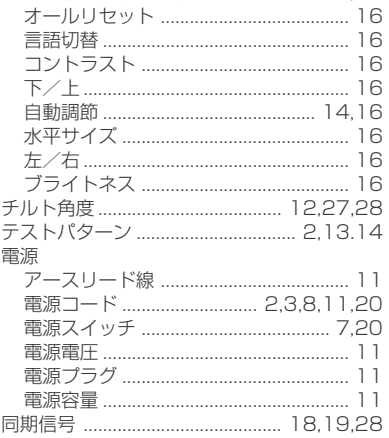

#### は〜わ

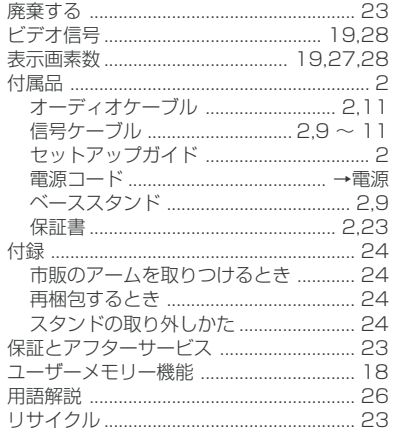

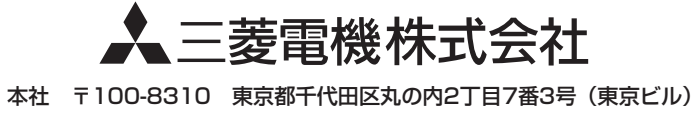